# **APIS IQ-Software**

**Handbuch**

APIS Informationstechnologien GmbH

Die in diesem Dokument enthaltene Information kann ohne Vorankündigung geändert werden und stellt keine Verpflichtung seitens des Herstellers dar. Die Software und/oder die Dokumente, die in diesem Handbuch beschrieben sind, werden unter einer Lizenzvereinbarung und einer Geheimhaltungsvereinbarung zur Verfügung gestellt. Die Software darf nur nach Maßgabe der Bedingung der Vereinbarung benutzt oder kopiert werden.

Ohne ausdrückliche Genehmigung der APIS Informationstechnologien GmbH darf dieses Handbuch oder Teile des Handbuchs in keiner Form vervielfältigt werden.

APIS®, CARM®, IQ-RM® and IQ-FMEA® are registered trademarks of APIS Informationstechnologien GmbH.

Microsoft, Excel, Word, Windows 7, Windows 8.x und Windows 10 sind eingetragene Warenzeichen der Microsoft Corporation.

Oracle und Java sind eingetragene Warenzeichen von Oracle und/oder ihren Tochtergesellschaften.

Enterprise Architect ist eingetragenes Warenzeichen von SparxSystems Ltd. Diese Software basiert zum Teil auf der Arbeit der Independent JPEG Group.

5. Auflage, März 2019

© Copyright 2002, 2013,2019 APIS Informationstechnologien GmbH

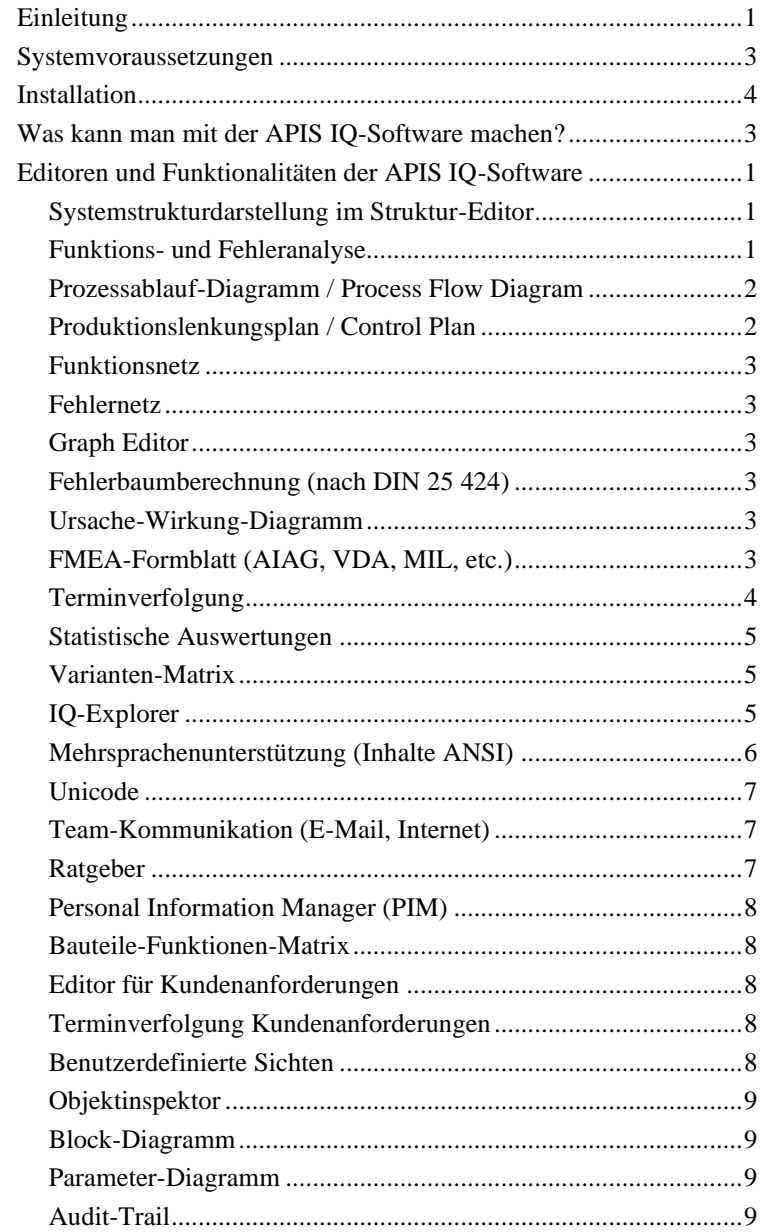

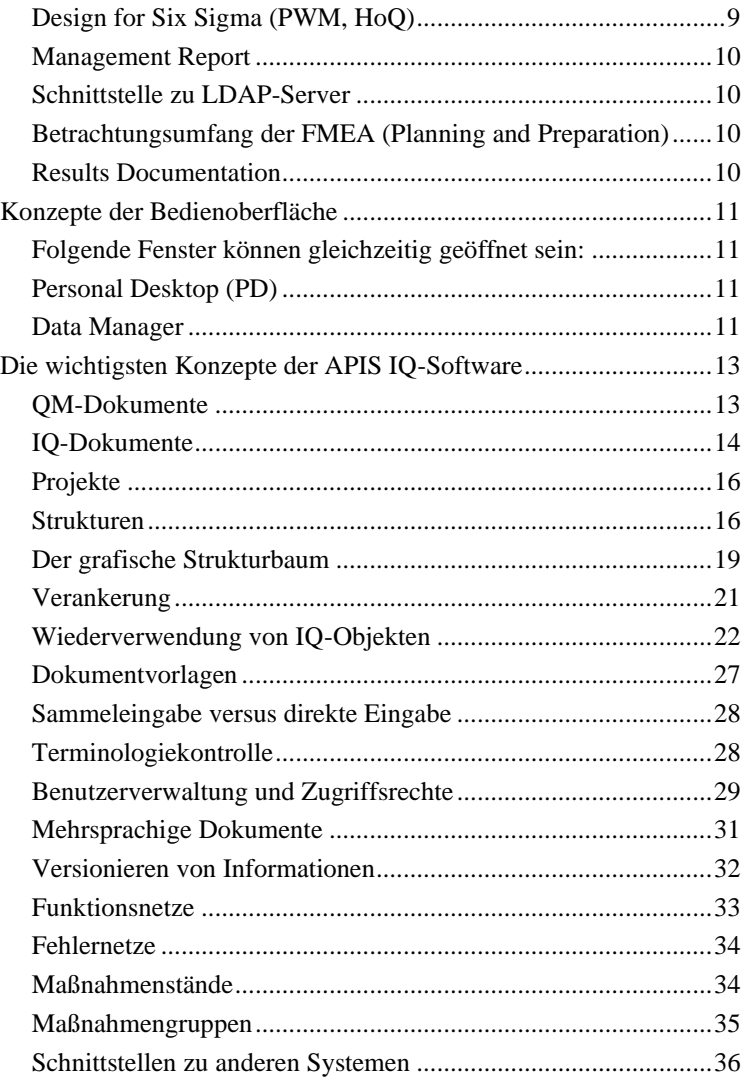

# <span id="page-6-0"></span>**Einleitung**

Willkommen bei der *APIS IQ-Software* (IQ = Integrated Quality), der Software für FMEA, DRBFM, Risk Analysis, Functional Safety und Requirement Management.

Die Familie der *APIS IQ-Software* umfasst die APIS Server-Software und die APIS Client-Software. Einen hohen Bekanntheitsgrad hat die Client-Software, die 1992 das Licht der Welt erblickte und 10 Jahre später durch den *APIS CARM-Server* ergänzt wurde. Während die *APIS IQ-Software* eigenständig funktionsfähig ist und so auch in der Mehrzahl der Unternehmen eingesetzt wird, ist der CARM-Server eine optionale Ergänzung, mit der besondere Anforderungen in Unternehmen erfüllt werden können.

Die APIS Server-Software setzt voraus, dass ein Server vorhanden ist, auf dem die Software *APIS CARM-Server* installiert werden kann. Je nach Ausbaustufe kann dieser Server dann verschiedene Dienste bereitstellen (CSS = CARM-Server Service, CSA = CARM-Server Agent), wie z.B.

- *APIS CSS Module*
- *APIS CSS Action Tracking*
- *APIS CSA Web-Publisher*

Der Umgang mit dem Server und die einzelnen Dienste sind in einem getrennten Handbuch beschrieben.

Die APIS Client-Software kann in verschiedenen Ausbaustufen erworben werden. Diese sind:

- *APIS IQ-FMEA*
- *APIS IQ-FMEA-L*
- *APIS IQ-FMEA PRO*
- *APIS IQ-RM*
- *APIS IQ-RM PRO*

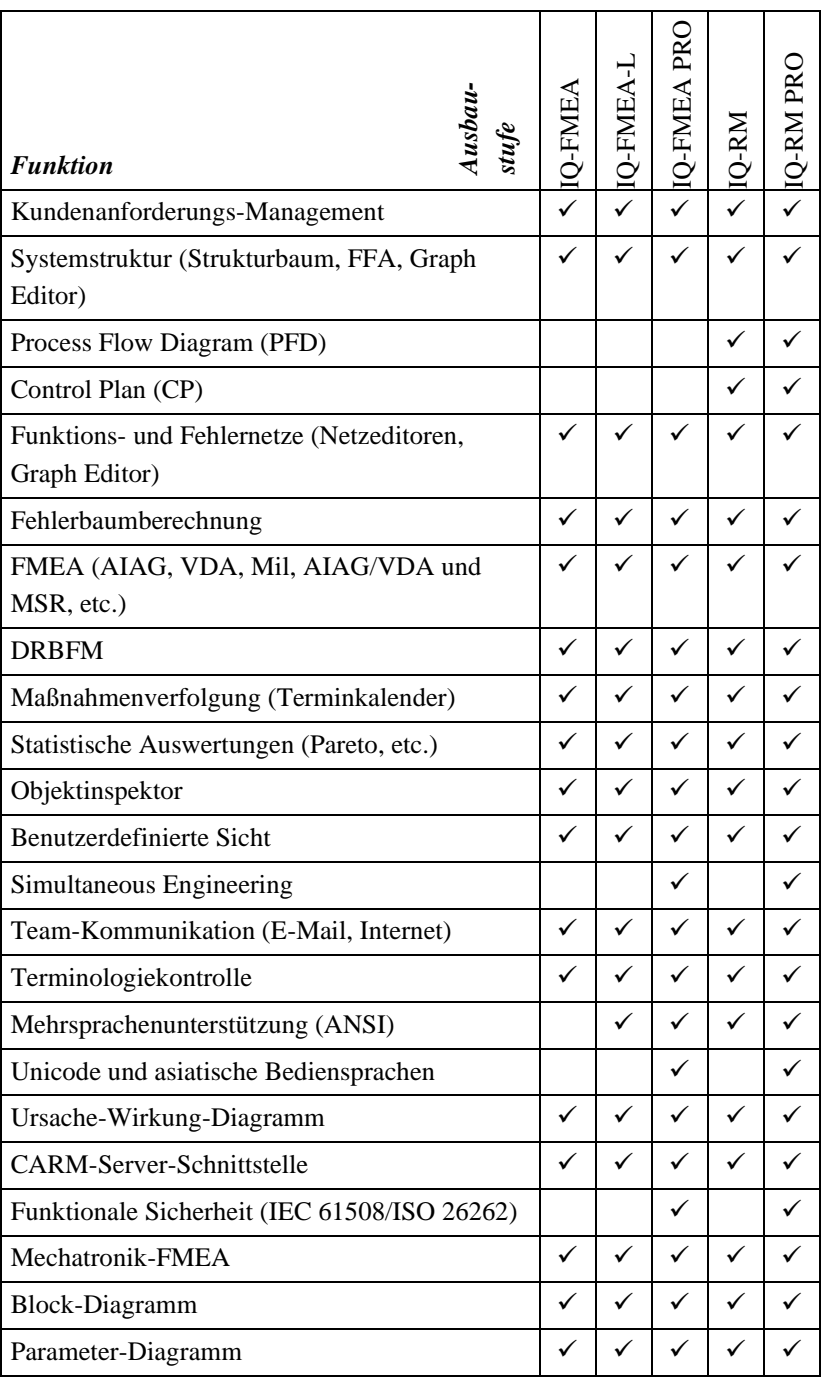

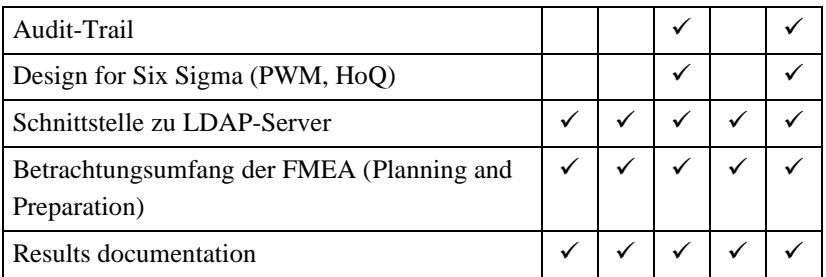

Die *APIS IQ-Software* unterstützt Anwender optimal bei Aufgaben im Bereich der Risikoanalyse (FMEA, Prozessablauf-Diagramm, Control-Plan, etc.). Der redundanzfreie Datenbestand ermöglicht das konsistente, effiziente Ändern in verschiedenen Dokumenten ohne nachträglichen Abgleich. Die Software ist optimal an die Windows-Welt angepasst und bietet eine zukunftssichere Basis für die Integration in Workflow- und Dokumenten-Managementsysteme. Schon heute werden alle Erwartungen an das Wiederverwenden von dokumentiertem Wissen erfüllt.

# <span id="page-8-0"></span>**Systemvoraussetzungen**

Um die *APIS IQ-Software* verwenden zu können, sind bestimmte Hardware- und Softwarekomponenten erforderlich:

- PC mit einem IA32 (x86) kompatiblen Prozessor
- CD-ROM Laufwerk (optional)
- Windows 7, Windows 8 (Desktop Modus), Windows 8.1 (Desktop Modus), Windows 10
- 500 MB freier Festplattenspeicherplatz
- mindestens 1024 MB freier Arbeitsspeicher und eine Bildschirmauflösung von mindestens 1024 x 768 Bildpunkten

Empfohlen werden 4 GB Arbeitsspeicher, eine CPU ab 2 GHz, sowie eine Bildschirmauflösung ab 1920 x 1080 Bildpunkten

# <span id="page-9-0"></span>**Installation**

Bei der Installation ist zu unterscheiden zwischen der Installation einer Einzelplatzversion oder einer Netzwerkversion. Die wesentlichen Unterschiede sind:

- Eine **Einzelplatzversion** oder ein **NLX-Client** kann nur auf einem lokalen Laufwerk Ihres Rechners installiert werden. Für die Speicherung der Daten können jedoch auch Netzwerk-Laufwerke benutzt werden.
- Bei einer **Netzwerkversion** können sowohl die Daten als auch das Programm auf einem beliebigen Laufwerk (lokal oder auf dem Netzwerk) abgelegt werden. In der Regel wird man eine Netzwerkversion wählen, wenn mehrere Benutzer mit der *APIS IQ-Software* arbeiten sollen und die PCs dieser Benutzer miteinander vernetzt sind. Das Programm muss nur einmal im Netz installiert werden und ist dennoch – im Rahmen der erworbenen Anzahl maximal aktiver Nutzer – bei mehreren Benutzern zugleich nutzbar. Das spart Platz und Arbeit – vor allem bei der Aktualisierung und Pflege des installierten Programms, z.B. wenn Service Packs oder Updates installiert werden oder die Funktionalität erweitert wird.

#### **Erste Schritte bei einer Einzelplatzinstallation:**

Bei einer Auslieferung per Download (Standard) laden Sie das Installationsarchiv (zip-Datei) herunter und speichern es ab. Extrahieren Sie anschließend den Inhalt des Archivs und starten Sie dann das Installationsprogramm per Doppelklick auf die Datei SETUP.EXE.

Sollten sie eine CD bekommen haben, wird nach dem Einlegen der CD das Installationsprogramm für die *APIS IQ-Software* automatisch gestartet. Dafür muss die "Auto-Run"-Funktionalität aktiviert sein. Ist dies nicht der Fall, so ist das Programm SETUP.EXE, welches sich auf der CD befindet, manuell zu starten, z.B. per Doppelklick auf die Datei im Windows-Explorer.

**Hinweis:** Um die Installation ausführen zu können, müssen die hierfür notwendigen Zugriffsrechte seitens des Betriebssystems vorhanden sein.

Für die weiteren Installationsschritte folgen Sie bitte den Anweisungen des Dialogs, um die Programmdateien und die ausgewählten Komponenten zu installieren.

#### **Installation einer Netzwerkversion und erweiterte Optionen:**

Eine ausführliche Beschreibung des Installationsvorgangs für alle Versionen der *APIS IQ-Software* finden Sie im Internet unter folgender Adresse:

http://iq.apis.de/installation

#### **Netzwerkfähigkeit**

Die *APIS IQ-Software* ist in der entsprechenden Version *netzwerkfähig*. Ein Programm wird als netzwerkfähig bezeichnet, wenn mehrere Anwender gleichzeitig das Programm benutzen können, ohne dass für jeden Anwender eine Kopie des Programms angefertigt werden muss.

#### **Was befindet sich nach der Installation auf dem Rechner?**

Im Programmverzeichnis (Server oder Client) befinden sich die Dateien, aus denen die *APIS IQ-Software* besteht. Es existieren sechs Unterverzeichnisse mit den Namen DATA, HELP, JRE, LD, LIB, und WORKGROUP.

Im Verzeichnis DATA befinden sich Beispieldaten für die *APIS IQ-Software*, sowie Beispiele zu den Themen ODBC und XML. Bei einer Arbeitsplatzinstallation (Client-Installation) werden die im DATA-Verzeichnis vorhandenen Dateien in das lokale Verwaltungsverzeichnis kopiert, welches beim ersten Start der *APIS IQ-Software* vom Benutzer ausgewählt wird.

Im HELP-Verzeichnis befinden sich die Hilfe-Dateien.

Im WORKGROUP-Verzeichnis befinden sich u.a. folgende Dateien:

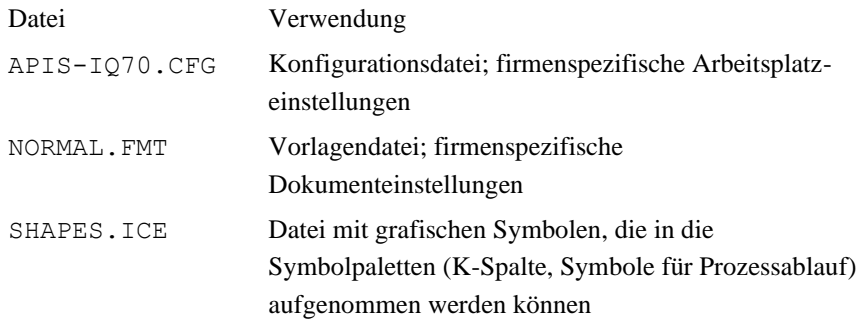

```
IQ-LAYOUTS.ICE Datei zur Speicherung verschiedener Software-
         Konfigurationen
```
Die Verzeichnisse JRE und LIB enthalten Java-Komponenten, die von der *APIS IQ-Software* verwendet werden.

#### **Konvertieren bereits vorhandener Daten**

Ältere IQ-Dokumente müssen nach der Installation einer neuen Version der *APIS IQ-Software* konvertiert werden, bevor sie bearbeitet werden können. Die *APIS IQ-Software* führt diesen Schritt automatisch durch. Beim Öffnen eines IQ-Dokuments zum Bearbeiten wird überprüft, mit welcher Version das IQ-Dokument erstellt wurde und gegebenenfalls. automatisch konvertiert. Es können aber auch alle Dokumente eines Verzeichnisses in einem Arbeitsgang, automatisch konvertiert werden.

Vorgängerversionen der *APIS IQ-Software* können jedoch nicht mehr mit Dokumenten arbeiten, welche bereits ins aktuelle Format konvertiert worden sind.

Besteht die Notwendigkeit, die Dokumente anderen Benutzern zur Verfügung zu stellen, die noch nicht über die aktuelle Programmversion verfügen, dann empfehlen wir, für eine gewisse Zeit die mit der alten Version erstellten Dokumente aufzuheben. Bei der Installation kann für die neue Version ein anderes Programmverzeichnis angegeben werden als das, in dem die bisherige Version der *APIS IQ-Software* installiert ist.

Die Neuerungen und Änderungen zur Vorgängerversion bei einem Versionswechsel der *APIS IQ-Software* befinden sich in der Online-Hilfe unter dem Punkt "Neues in Version ...".

**Wichtig: Die mit der** *APIS IQ-Software* **erstellten Dokumente dürfen keinesfalls mit einem anderen Editor bearbeitet werden. Dies führt zur Zerstörung der Daten und zu Programmfehlern.**

**Für den Austausch der Daten mit anderen Systemen können die vorhandenen**  Schnittstellen verwendet werden (Kapitel: "Schnittstellen zu anderen **Systemen").**

### <span id="page-12-0"></span>**Was kann man mit der APIS IQ-Software machen?**

Mit der *APIS IQ-Software* können QM-Dokumente erstellt werden. Dies sind die aus Schriften wie der IATF 16949, VDA, AIAG, IEC 61508 und ISO 26262 bekannten Unterlagen:

- **FMEA-Formblätter**
- **Fehlertabellen**
- **DRBFM-Dokumente**
- **Prozessablauf-Diagramme (Process Flow Diagrams)**
- **Produktionslenkungspläne bzw. Control-Pläne (Control Plans)**
- **Terminpläne**
- **Statistische Auswertungen**

Es können aber noch weitere Unterlagen erarbeitet werden, z.B.:

- **Strukturbäume**
- **Funktionsnetze**
- **Fehlernetze**
- **Ursache-Wirkung-Diagramme**
- **Fehlerbäume**
- **DRBFM-Arbeitsblätter**

Weiterhin stehen Werkzeuge zur Verfügung, mit denen das Erstellen von QM-Dokumenten optimiert und das Wissensmanagement unterstützt werden kann:

- **Anforderungsmanagement**
- **Personal Information Manager (PIM)**
- **Graph Editor**
- **IQ-Explorer**
- **Ratgeber**
- **Benutzerdefinierte Sicht**
- **Objektinspektor**

Zur Unterstützung zeitgemäßer Anforderungen an den Workflow bietet die *APIS IQ-Software* in bestimmten Ausbaustufen folgende Werkzeuge für das Simultaneous Engineering an:

- **Konsolidierungs-Desktop**
- **Änderungsübersicht**
- **Zusammenfassung der Änderungen**

#### **Erste Schritte**

Die *APIS IQ-Software* entspricht in der Bedienoberfläche den aktuellen Standards für Windows-Programme. Wenn andere Windows-Standardapplikationen bekannt sind, wie z.B. Microsoft Word oder Microsoft Excel, dann sollte es dem Anwender leicht fallen die *APIS IQ-Software* zu bedienen, vorausgesetzt die wichtigsten Konzepte sind bekannt (siehe Kapitel "Die wichtigsten Konzepte der *APIS IQ-Software*").

Weiterhin bietet die *APIS IQ-Software* folgende Unterstützung an:

#### *Der Ratgeber*

Der Ratgeber unterstützt den Anwender beim Durchführen einer Risikoanalyse, indem der aktuelle Zustand des Dokuments analysiert wird und daraufhin Ratschläge zum weiteren Arbeiten erteilt werden. Aktiviert wird der Ratgeber, wie auch die Screen Show, über das Hilfe-Menü. Eine detaillierte Beschreibung des Ratgebers befindet sich in der Online-Hilfe.

#### *Einige hilfreiche Bedienhinweise*

Wird mit der Maus ein Menübefehl angewählt, so ist in der Statuszeile am unteren Bildrand eine kurze Erläuterung des jeweiligen Menübefehls zu sehen.

Das Kontextmenü, welches durch Klick mit der rechten Maustaste geöffnet wird, zeigt in Abhängigkeit des jeweils markierten Objekts die wichtigsten Operationen, die bei diesem Objekt möglich sind.

"Special Drag" (= Ziehen mit der rechten Maustaste) ist eine sehr flexible und mächtige Möglichkeit des Übertragens und Verknüpfens von Informationen.

Der Eigenschaften-Dialog, z.B. im Kontextmenü, ermöglicht das Anzeigen und Bearbeiten aller Aspekte des markierten Objekts inklusive der Ratgeber-Funktion.

### <span id="page-14-0"></span>**Editoren und Funktionalitäten der APIS IQ-Software**

Die nachfolgende Dokumentation liefert einen Überblick über die Werkzeuge (Editoren) der *APIS IQ-Software* und die Konzepte, die damit umgesetzt werden können. Eine detaillierte Beschreibung der Funktionalität und Bedienung der Editoren ist über die Online-Hilfe der *APIS IQ-Software* verfügbar. Diese ist über das Hilfe-Menü oder die Funktionstaste F1 aktivierbar. In der Online-Hilfe befinden sich auch komfortable Suchfunktionen, mit denen interessante Themen gefunden werden können.

#### <span id="page-14-1"></span>*Systemstrukturdarstellung im Struktur-Editor*

Mit dem Struktur-Editor wird das Systemstrukturmodell aufgebaut, auch Systemstruktur oder kurz Struktur genannt. Die Struktur ist die Basis für das weitere Arbeiten.

Der Struktur-Editor stellt die Systemstruktur als einen "Baum" dar, der auf dem Bildschirm von links nach rechts wächst. Dieser Baum zeigt, wie das Gesamtsystem in Untersysteme (zusammenfassend auch "Systemelemente" genannt) zerlegt werden kann. Die Strukturmodell-Darstellung wird sowohl bei Produkten/Systemen als auch bei Prozessen verwendet.

Bei jedem Systemelement können die vorhandenen Funktionen und ggf. auch Fehlfunktionen angezeigt werden.

#### <span id="page-14-2"></span>*Funktions- und Fehleranalyse*

Auch mit dem Funktions- und Fehleranalyse-Editor, kurz FFA-Editor, kann eine Systemstruktur aufgebaut werden.

Der FFA-Editor stellt die Systemstruktur in einer kompakten Form dar, die dem Anwender vom Windows Explorer her vertraut ist. Es ist im FFA-Editor möglich, mehr Informationen auf dem Bildschirm darzustellen, als dies in der grafischen Darstellung des Struktureditors möglich ist.

### <span id="page-15-0"></span>*Prozessablauf-Diagramm / Process Flow Diagram*

Das Prozessablauf-Diagramm (PFD) stellt die Abfolge der einzelnen Schritte eines (Fertigungs-)Prozesses als Flussdiagramm dar. Jeder Prozessschritt wird durch ein Symbol dargestellt, das beschriftet sein kann. Die benötigten Symbole können vom Anwender in einer Symbolpalette zusammengefasst werden.

Die im PFD verwendeten Symbole können mit bepfeilten Linien verbunden werden; Linienart und Linienstärke können ausgewählt werden. Sowohl lineare Abfolgen als auch Verzweigungen und Vereinigungen sind darstellbar.

Die Anzahl der parallel darstellbaren Teilabläufe ist unbeschränkt, ebenso die Anzahl der Prozessschritte, die in einem Diagramm enthalten sein können.

Neben dem (grafischen) Ablaufdiagramm befindet sich eine zugeordnete Tabelle, in der die folgenden Zusatzinformationen zu den einzelnen Prozessschritten eingetragen werden können:

- Bezeichnung und Nummer des Prozesselements
- Bezeichnung, Nummer und Klassifikation der dem Prozesselement zugeordneten Prozessmerkmale
- Bezeichnung, Nummer und Klassifikation der dem Prozesselement zugeordneten Produktmerkmale

Die Klassifikation der Merkmale wird durch Symbole dargestellt, die ebenfalls aus einer Symbolpalette ausgewählt werden können.

### <span id="page-15-1"></span>*Produktionslenkungsplan / Control Plan*

Im Produktionslenkungsplan wird die folgende Prüfinformation für die einzelnen Prozessschritte hinterlegt:

- Nummer und Bezeichnung des Prozessschrittes
- Für diesen Prozessschritt benötigte Maschinen, Werkzeuge etc.
- Produkt- und Prozessmerkmale, die für diesen Prozessschritt relevant sind sowie deren Nummer
- Klassifikation der Merkmale (als Symbol)
- Information zur Prüfung des Merkmales (Art der Methode, Stichprobenumfang und -häufigkeit etc.)
- Reaktionspläne bei Nichterfüllen der Merkmalsspezifikation

Für jede Struktur kann es mehr als einen Produktionslenkungsplan geben.

#### <span id="page-16-0"></span>*Funktionsnetz*

Im Funktionsnetz wird die Ursache-Wirkungsinformation für die Funktionen einer Struktur bzw. eines Projekts hinterlegt. Das Funktionsnetz gibt in grafischer Form Auskunft über alle möglichen Ursachen bzw. Folgen einer gegebenen Funktion (des so genannten "Fokuselements") des betrachteten Systems.

### <span id="page-16-1"></span>*Fehlernetz*

Im Fehlernetz wird die Ursache-Wirkungsinformation für die Fehler einer Struktur bzw. eines Projekts hinterlegt. Das Fehlernetz gibt in grafischer Form Auskunft über alle möglichen Ursachen bzw. Folgen eines gegebenen Fehlers (des so genannten "Fokuselements") des betrachteten Systems.

### <span id="page-16-2"></span>*Graph Editor*

Mit dem Graph Editor steht ein neuer Editor zur Verfügung, um Strukturen beziehungsweise Funktions- oder Fehlernetze in ihrer Gesamtheit darzustellen und zu bearbeiten.

### <span id="page-16-3"></span>*Fehlerbaumberechnung (nach DIN 25 424)*

Fehlerbäume werden aus dem Fehlernetz abgeleitet. Sie enthalten zusätzlich logische Verknüpfungen (UND, ODER, NICHT) zwischen den Fehlern sowie die Ausfallwahrscheinlichkeiten für Elementarfehler. Auf der Basis dieser Information berechnet der Fehlerbaum die Ausfallwahrscheinlichkeit für Top-Level-Fehler.

### <span id="page-16-4"></span>*Ursache-Wirkung-Diagramm*

Das Ursache-Wirkung-Diagramm kombiniert die Strukturdarstellung mit der Fehlernetz-Information. Es zeigt die Position der einzelnen Fehlfunktionen in der Struktur und zusätzlich, für jede Fehlfunktion, deren unmittelbare Folgen und Ursachen.

### <span id="page-16-5"></span>*FMEA-Formblatt (AIAG, VDA, MIL, etc.)*

Im FMEA-Formblatt befindet sich die folgende Information:

- Fehlerarten der Funktionen von einem oder mehreren Systemelementen
- Die Fehlerfolgen und Fehlerursachen der Fehlerarten
- Die B-Bewertung der Fehlerfolgen und die Klassifikationsinformation
- Die Entdeckungs- und Vermeidungsmaßnahmen, die für die Fehlerursachen oder Fehlerarten zum Zeitpunkt der Ist-Analyse vereinbart sind
- Die Wirksamkeit dieser Maßnahmen als A- bzw. E-Bewertung
- Die RPZ (das Produkt aus B, A und E)
- Die geplanten Vermeidungs- und Entdeckungsmaßnahmen
- Verantwortlichkeit und Termin hierfür
- Status der geplanten Maßnahmen und ihre erwartete Wirksamkeit, ausgedrückt durch neue A- und E-Bewertungen

Die Information kann in mehreren Formaten direkt erfasst und dargestellt werden (u.a. VDA, AIAG, MIL). Es kann einfach zwischen den verschiedenen Formaten umgeschaltet werden; jedes dieser Formblätter ist gleichwertig nutzbar.

Das Formblatt bietet viele Bedienmöglichkeiten, z.B.:

- Im Formblatt können beliebige Kommentare (auch Grafiken) hinterlegt und angezeigt werden
- Die Übersetzung der Daten in andere Sprachen kann direkt im Formblatt vorgenommen werden
- Der Inhalt des FMEA-Formblatts kann in vielfältiger Weise sortiert und gefiltert werden

**Formblatt AIAG und VDA:** Eine Sonderform stellt das Formblatt zur Harmonisierung von AIAG und VDA dar. Dieses steht in einem separaten Editor zur Verfügung.

### <span id="page-17-0"></span>*Terminverfolgung*

Die Terminverfolgung listet für jede einzelne Maßnahme den Verantwortlichen, den Termin und Zusatzinformationen auf und dient damit dem Projektmanagement. Es werden wahlweise die Maßnahmen einzelner oder aller Formblätter des aktuellen IQ-Dokuments aufgelistet. Aus der Terminverfolgung heraus kann, per E-Mail, der Verantwortliche benachrichtigt werden. Neben dem Standard-Layout kann auch das Layout zur Maßnahmenverfolgung gemäß VDA 96 benutzt werden.

Der Inhalt der Terminverfolgung kann in vielfältiger Weise sortiert und gefiltert werden.

### <span id="page-18-0"></span>*Statistische Auswertungen*

Die statistische Auswertung liefert Zahlen und darauf basierende Grafiken zur Beurteilung des Risikos in einem System. Es stehen die folgenden Auswertungen zur Verfügung:

- **Pareto-Analyse**: Darstellung des Anteils der höchsten Risiken am Gesamtrisiko (20/80-Regel)
- **Pareto kompakt:** Vereinfachte Darstellung der Pareto-Analyse
- **Differenzanalyse**: Aufzeigen der Verbesserungen bei den Risikobewertungen durch getroffene Maßnahmen bzw. das Verbesserungspotenzial bei den nicht abgeschlossenen Maßnahmen
- **Häufigkeits-Analyse**: RPZ-Häufigkeitsverteilung im Betrachtungsumfang
- **Maßnahmen je Verantwortlichem**: Überblick über die dem Verantwortlichen zugeordneten Maßnahmen
- **Risikomatrix**: Matrixdarstellung der Häufigkeiten von Bewertungskombinationen (z.B. B gegen A) mit Risikoklassen

Jede dieser Auswertungen kann in vielfältiger Weise parametrisiert werden. Die Auswertungen können gespeichert und später wieder aufgerufen werden.

### <span id="page-18-1"></span>*Varianten-Matrix*

Die Varianten-Matrix bietet eine Möglichkeit, die Inhalte der verschiedenen Varianten einer Struktur zu definieren und zu vergleichen. In den Zeilen der Variantenmatrix sind die Objekte der Struktur enthalten, in den Spalten stehen die Varianten. Objekte können durch Mausklick in die Zellen der Matrix in Varianten aufgenommen bzw. daraus entfernt werden.

# <span id="page-18-2"></span>*IQ-Explorer*

Mit dem IQ-Explorer kann im Unternehmen vorhandenes (FMEA-)Wissen erschlossen und wiederverwendet werden. Er stellt eine Vielzahl an mächtigen Suchfunktionen zur Verfügung, mit denen IQ-Dokumente durchsucht werden können. Die Suchergebnisse können einfach in vorhandene Dokumente übernommen werden.

Der IQ-Explorer arbeitet ähnlich wie der Windows-Explorer, bietet aber eine große Anzahl zusätzlicher Möglichkeiten, da der IQ-Explorer die Struktur der relevanten

Information kennt und bei seiner Suche berücksichtigen kann. In seiner einfachsten Form wird der IQ-Explorer benutzt, um nach QM-Dokumenten zu suchen, in denen eine bestimmte Zeichenfolge enthalten ist. Diese Suche kann auch Datumsangaben berücksichtigen. Daneben gibt es im IQ-Explorer weitere komplexe Suchkriterien, wie z.B.:

- auf welche Objektarten sich die Suche erstrecken soll (Systemelemente, Funktionen, Fehlfunktionen etc.)
- welchen zusätzlichen Bedingungen diese Objekte genügen sollen (ob z.B. Fehlfunktionen nur dann gefunden werden sollen, wenn sie Fehlerursachen sind und wenn ihnen Maßnahmen zugeordnet sind)
- ob die Suche nur innerhalb des aktuellen Dokuments oder in allen Dokumenten eines oder mehrerer Verzeichnisse stattfinden soll
- in welchen Verzeichnissen des Dateisystems gesucht werden soll
- ob auch Sicherungskopien der Dokumente in die Suche mit einbezogen werden sollen
- ob eine Ähnlichkeitssuche durchgeführt werden soll, die auch dann Treffer hat, wenn die Schreibweisen sich unterscheiden (wenn z.B. mit "Maßnahme" gesucht wird, aber im Dokument steht "Massnahme").

Die Ergebnisse komplexer Suchanfragen können gespeichert und später wieder genutzt werden.

### <span id="page-19-0"></span>*Mehrsprachenunterstützung (Inhalte ANSI)*

Mit der Mehrsprachenunterstützung können Inhalte der IQ-Dokumente in mehreren Sprachen verwaltet werden, sofern für diese ein ANSI-Zeichensatz (=255 Zeichen) ausreicht. Es ist möglich, das Übersetzen von Inhalten direkt im FMEA-Formblatt, im Control-Plan oder im Prozessablauf-Diagramm vorzunehmen. Außerdem bietet die Mehrsprachenunterstützung Werkzeuge für das Verwalten von mehrsprachigen Inhalten. Mit diesen Werkzeugen können nicht übersetzte Objekte identifiziert werden und auch solche Objekte, deren Übersetzung nicht aktuell ist.

#### <span id="page-20-0"></span>*Unicode*

Die Inhalte von FME-Dateien und die Bedienoberfläche der *APIS IQ-Software* sind in den PRO Ausbaustufen auch mit Zeichensätzen darstellbar, für die ein ANSI-Zeichensatz nicht mehr ausreicht.

### <span id="page-20-1"></span>*Team-Kommunikation (E-Mail, Internet)*

Dieses Modul bietet folgende Möglichkeiten:

- Versenden von E-Mail an Verantwortliche und Automatisieren der Statusrückmeldung
- Versenden von Formblättern per E-Mail
- Publizieren der FMEA-Information für das Internet oder Intranet mit dem Web-Publisher

#### <span id="page-20-2"></span>*Ratgeber*

Der Ratgeber unterstützt den Anwender sowohl beim Bedienen des Programms, als auch bei der FMEA-Erstellung. Er führt den Anwender mittels Assistentenregeln Schritt für Schritt durch den Prozess der FMEA-Erstellung und sorgt dafür, dass nicht jedes Detail der Programmbedienung bekannt sein muss. Stattdessen kann der Anwender aus einer Vorschlagsliste mit durchzuführenden Aktionen auswählen und der Ratgeber übernimmt es dann, die notwendigen Befehle auszuführen.

Die Unterstützung durch den Ratgeber geht jedoch noch weiter: er gibt auch methodische Hilfestellung, d.h. er unterstützt den Anwender beim Durchführen der FMEA gemäß in der Literatur beschriebener Regeln. Um auch firmen- oder benutzerspezifische Verfahrensstandards zu unterstützen, kann der Ratgeber an unterschiedliche Bedürfnisse angepasst werden.

### <span id="page-21-0"></span>*Personal Information Manager (PIM)*

Der PIM unterstützt beim Organisieren der FMEA-Arbeit. Mittels der vom Internet her bekannten Lesezeichen-Technik ("Bookmarks") kann die Arbeit übersichtlich gestaltet werden. Im Einzelnen bietet der PIM folgende Möglichkeiten:

- Lesezeichen zu IQ-Objekten verwalten
- zu den Lesezeichen beliebige Kommentare (inklusive Grafiken und Links) hinterlegen
- die Lesezeichen beliebig strukturieren
- mehrere Bookmark-Listen pro Dokument verwalten
- private und öffentliche Einträge verwalten der private Teil ist an den angemeldeten Benutzer gekoppelt
- er dient zum Protokollieren von automatisch generierten Objekten

# <span id="page-21-1"></span>*Bauteile-Funktionen-Matrix*

Die Bauteile-Funktionen-Matrix bietet eine alternative Möglichkeit, um Funktionen bzw. Merkmale bei System- oder Prozesselementen zu verankern. In dieser Matrix stehen in den Zeilen die System- / Prozesselemente der betrachteten Struktur und in den Spalten befinden sich die Funktionen / Merkmale. Durch Doppelklick in eine Zelle der Matrix kann z.B. eine Funktion bei einem Systemelement verankert werden.

### <span id="page-21-2"></span>*Editor für Kundenanforderungen*

Der Editor für Anforderungen stellt Anforderungen, z.B. aus Kunde-Lieferanten-Beziehungen oder aus Norm-Dokumenten wie IATF 16949, als Netz dar, ähnlich wie dies der Funktionsnetz- und Fehlernetzeditor tut.

### <span id="page-21-3"></span>*Terminverfolgung Kundenanforderungen*

Die Terminverfolgung Anforderungen listet die Anforderungen in einer Tabelle auf, ähnlich wie der Editor für die Terminverfolgung von Maßnahmen.

### <span id="page-21-4"></span>*Benutzerdefinierte Sichten*

Damit kann der Anwender eigene Formulare entwerfen, mit denen Teile des Dateninhalts dargestellt, gedruckt, gefiltert und bearbeitet werden können. Es ist möglich, die benutzerdefinierten Sichten zu benennen, zu speichern und wieder aufzurufen.

#### <span id="page-22-0"></span>*Objektinspektor*

Der Objektinspektor zeigt alle Eigenschaften und strukturellen Beziehungen eines Objekts. Die Eigenschaften können in diesem Editor auch bearbeitet werden. Der Objektinspektor bietet eine übersichtliche Darstellung der Werte/Attribute und Verknüpfungen des jeweiligen Objektes. Der Objektinspektor ist das geeignete Werkzeug zum Bearbeiten der Werte/Attribute eines Objektes. Das Erfassen und Bearbeiten variantenspezifischer Werte wird vom Objektinspektor ebenso gut unterstützt, wie das Verwalten mehrsprachiger Dateninhalte eines Objektes.

#### <span id="page-22-1"></span>*Block-Diagramm*

Der Block-Diagramm Editor bietet dem Anwender die Möglichkeit, Grafiken aus der Software Enterprise Architect© zu importieren. Alternativ können auch Grafiken im Format SVG gewählt werden, die aus anderen Quellen stammen. In den Grafiken können Bereiche definiert und IQ-Objekten zugeordnet werden.

#### <span id="page-22-2"></span>*Parameter-Diagramm*

Mit dem Parameter Diagramm, kurz P-Diagramm, kann der Anwender ein System in besonderer Weise analysieren. Neben der Darstellung von Ein- und Ausgangsgrößen ist es zusätzlich möglich, Lenkungs- und Störgrößen einer Funktion zu erfassen und mögliche Fehlerzustände zu sehen.

# <span id="page-22-3"></span>*Audit-Trail*

Die Funktionalität Audit-Trail bietet für FME-Dateien die Möglichkeit, Änderungen über ein Freigabenberechtigungsverfahren nachzuverfolgen. Auf diesem Weg können kleine und große Versionen einer FMEA entstehen, die entweder nur einen Teil oder das gesamte Verfahren durchlaufen.

### <span id="page-22-4"></span>*Design for Six Sigma (PWM, HoQ)*

In dem Bereich Design for Six Sigma (DfSS) bietet die *Apis IQ-Software* die Editoren Paarweiser Vergleich (PWC-Matrix) und House of Quality 1-3 (HoQ) an. Kundenanforderungen die bereits im Kundenanforderungsmanagement erfasst

wurden, können in der PWC-Matrix ersten CTQ-Merkmalen gegenübergestellt werden. In den House of Quality Editoren werden die CTQ-Merkmale (Critical to Quality) über CDP-Merkmale (Critical Design Parameter) in CPP-Merkmale (Critical Process Parameter) geführt und jeweils gegeneinander priorisiert.

### <span id="page-23-0"></span>*Management Report*

Mit dem Management Report können regelmäßige Statusberichte erstellt und verwaltet werden. Das Aussehen des Berichtes kann dabei, innerhalb vordefinierter Bereiche weitgehend vom Anwender selbst bestimmt werden. Mit Hilfe von Filtern, Qualitätsregeln und Platzhaltern können bestimmte Kennzahlen ermittelt und automatisch auf dem aktuellsten Stand gehalten werden.

### <span id="page-23-1"></span>*Schnittstelle zu LDAP-Server*

Die Schnittstelle bietet die Möglichkeit, eine Verbindung zu einem firmeneigenen LDAP-Server aufzubauen. Über den Zugriff auf diese zentrale Datenbank können personenbezogene Daten wiederverwendet werden (z.B. Anmeldedaten).

### <span id="page-23-2"></span>*Betrachtungsumfang der FMEA (Planning and Preparation)*

Der Editor Betrachtungsumfang der FMEA soll den Anwender beim Aufbau seiner FMEA zusätzlich unterstützen. In einer Auswahlmatrix können verschiedene Bewertungskategorien zugeordnet werden, die zu einer strukturierteren Arbeitsweise verhelfen sollen.

### <span id="page-23-3"></span>*Results Documentation*

Mit Hilfe einer speziellen Vorlage kann der Anwender in dem Editor Management-Report einen Bericht erstellen, der die Ergebnisse der Analyse zusammenfasst. Dieser Zusammenfassung kann zu Dokumentationszwecken verwendet werden.

# <span id="page-24-0"></span>**Konzepte der Bedienoberfläche**

<span id="page-24-1"></span>Folgende Fenster können gleichzeitig geöffnet sein:

- Personal Desktop (mehrfach)
- Data Manager
- Formulare/Reports (Verwaltungsdaten)
- Formblatt-Auswertungen
- CARM-Server Administration (Services Manager)
- Konsolidierungs-Desktop

# <span id="page-24-2"></span>*Personal Desktop (PD)*

Im Personal Desktop können maximal zwei Sichten (= Editoren) auf die IQ-Daten miteinander kombiniert und synchronisiert werden, z.B. die Struktursicht und das FMEA-Formblatt. Die Editoren können mit dem gleichen Dokument oder mit verschiedenen Dokumenten arbeiten (letzteres zum einfachen Informationsaustausch zwischen Dokumenten).

Der Bereich in dem die Editoren sichtbar sind wird als "Arbeitsbereich" bezeichnet. Kombinationen von Editoren in den Arbeitsbereichen können auf eine Funktionstaste gelegt werden.

Der Personal Desktop merkt sich, welche Daten in welchem Editor bearbeitet wurden. Es ist möglich durch diese Liste zu navigieren, ähnlich wie bei einem Internet-Browser, der sich die aufgesuchten Adressen merkt.

Der Personal Desktop unterstützt durchgängig Drag&Drop (Ziehen und Ablegen) inklusive "Special Drag" (Ziehen mit der rechten Maustaste) zum Übertragen von Attributen eines Objekts.

### <span id="page-24-3"></span>*Data Manager*

Der Data Manager ist die vereinheitlichte Oberfläche zur Bearbeitung von "Verwaltungseinheiten" im Verwaltungsdatenbereich einer FME-Datei. Er wird aus dem Personal Desktop über das Verwaltungs-Menü aktiviert.

Es gibt folgende Verwaltungseinheiten:

• Personen und Teams (für Maßnahmen und Anforderungen)

- Symbolische Verantwortliche und Termine (für Maßnahmen und Anforderungen)
- Interessenten (werden Anforderungen zugeordnet)
- Kataloge (zum Verwalten des Vokabulars bei Funktionen, Merkmalen, Fehlfunktionen, Maßnahmen und Anforderungen)
- Terminologie und Übersetzung (zum Vereinheitlichen der verwendeten Begriffe sowie zum Übersetzen)
- Bemerkungsliste (zum Verwalten von Bemerkungskategorien, Übersetzungen und HTML-Links in den Bemerkungen)
- Bewertungskataloge (zum Vereinheitlichen der Risikobewertung)
- Paletten (zum Verwalten der Symbole, die zum Klassifizieren und im PFD zum Kennzeichnen der Art des Prozessschrittes benutzt werden)
- Risikomatrizen (zum Verwalten von Risiko-Matrix-Sets und deren Eigenschaften)
- AP-Kataloge (zum Verwalten der Kataloge für die Action Priority)
- Attribute/Kategorien (zum Verwalten der benutzerdefinierten Attribute sowie einer Anzahl verschiedener Kategorien)
- Benutzerdefinierte Bezeichnungen (erlauben das Ändern von Bezeichnungen für "Termin", "Verantwortlich", etc.)
- Maschinen (werden im Control-Plan benötigt)
- Prüfmittel (werden im Control-Plan benötigt)
- Assistentenregeln (erlauben im Ratgeber die formale Überprüfung des FMEA-Datenbestandes und schlagen Korrekturen vor)

## <span id="page-26-0"></span>**Die wichtigsten Konzepte der APIS IQ-Software**

#### <span id="page-26-1"></span>*QM-Dokumente*

#### **Was ist ein QM-Dokument?**

QM-Dokumente sind Unterlagen, mit denen QM-Aktivitäten bezüglich eines Produktes oder Prozesses dokumentiert werden. Viele QM-Dokumente sind in Normen und Schriften spezifiziert, wie z.B. in VDA-FMEA, AIAG-FMEA oder IATF 16949. Ein Ziel der *APIS IQ-Software* ist das bequeme Erstellen von konsistenten QM-Dokumenten. Die in diesem Kapitel beschriebenen Konzepte und Verfahren tragen hierzu bei.

#### **Welche QM-Dokumente können mit der APIS IQ-Software erstellt werden?**

Die folgende Tabelle gibt einen Überblick über die wichtigsten QM-Dokumente, die mit der *APIS IQ-Software* erstellt werden können und zeigt auf, mit welchen Werkzeugen (= Editoren) diese QM-Dokumente erstellt und bearbeitet werden können.

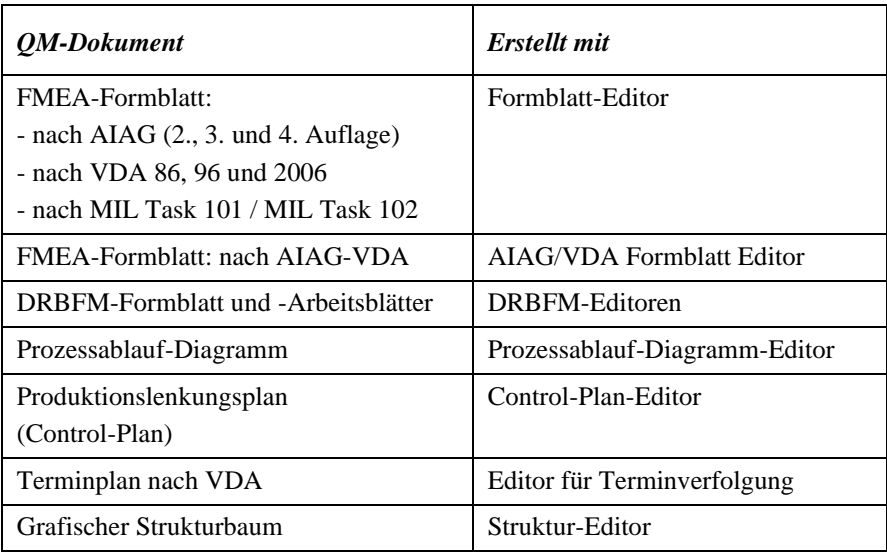

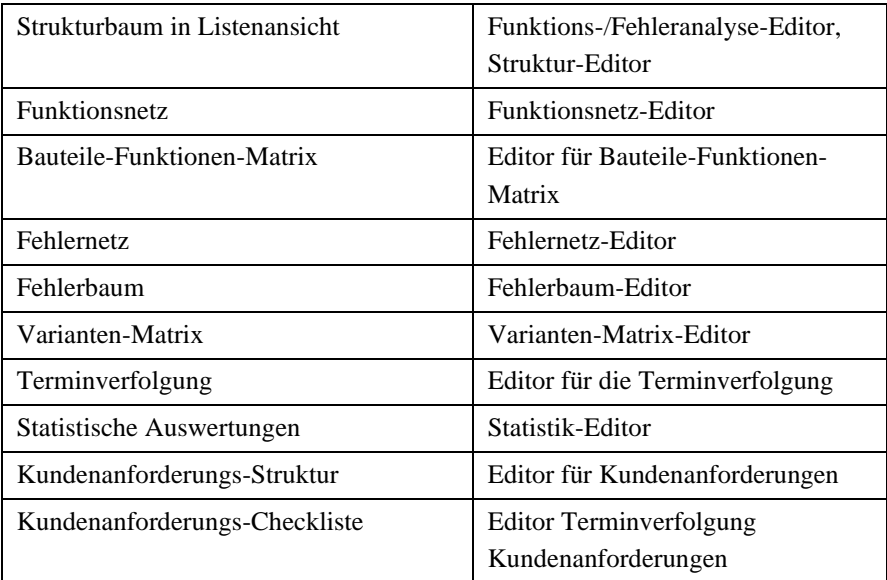

### <span id="page-27-0"></span>*IQ-Dokumente*

#### **Was ist ein IQ-Dokument?**

Ein IQ-Dokument ist eine Datei mit der Erweiterung FME. In dieser Datei können beliebig viele Projekte gespeichert werden.

Ist die *APIS IQ-Software* korrekt installiert, dann sind die IQ-Dokumente im Betriebssystem registriert, d.h. dass ein IQ-Dokument im Windows-Explorer mit einem eigenen Symbol angezeigt wird und dass in der Spalte "Typ" des Windows Explorers der Text "IQ-Document" zu sehen ist.

Zusätzlich bedeutet es, dass ein IQ-Dokument durch einen Doppelklick, z.B. aus dem Windows-Explorer oder als Anlage einer E-Mail, geöffnet werden kann.

*Achtung:* Ein IQ-Dokument darf *auf keinen Fall* mit einem Texteditor oder einem anderen Programm geöffnet und bearbeitet werden. Das führt zu Programmfehlern und zum Datenverlust.

#### **Was kann in einem IQ-Dokument enthalten sein?**

In einem IQ-Dokument können mehrere Projekte / Strukturen gespeichert werden, zusammen mit allen zugehörigen QM-Dokumenten. Aufgrund des redundanzfreien, objektorientierten Ansatzes der *APIS IQ-Software* ist ein QM-Dokument

nichts anderes, als eine Sicht auf die zugrunde liegenden Daten, d.h. auf das IQ-Dokument mit all seinen Inhalten und Beziehungen. Sichten wie das FMEA-Formblatt, das Prozessablauf-Diagramm, der Control-Plan, die grafische Struktur, das Funktions- und Fehlernetz, Terminpläne etc. sind daher stets vollständig integriert und damit inhaltlich auf dem gleichen Stand. Änderungen, die an Objekten in einer Sicht vorgenommen werden, führen zu Änderungen an den zugrunde liegenden Daten und wirken sich deshalb automatisch auf alle anderen Sichten aus, in denen diese Objekte ebenfalls enthalten sind.

Die Informationen in einem IQ-Dokument unterliegen der gemeinsamen Terminologiekontrolle und ermöglichen die intelligente Wiederverwendung von Informationen.

Bestimmte Informationen sind global für ein IQ-Dokument (die FME-Datei), d.h. sie wirken sich auf alle Objekte und Sichten in diesem Dokument aus. Insbesondere sind dies:

- *Bewertungskataloge*: der in dem Dokument als Standard eingestellte Bewertungskatalog wird überall dort verwendet, wo Risikobewertungen durchzuführen sind, z.B. im FMEA-Formblatt
- *Symbolpaletten*: die im IQ-Dokument als Standard eingestellten Symbolpaletten werden in allen Sichten verwendet, die Symbole benutzen, also z.B. im Prozessablauf-Diagramm
- *Teams und Personen*: die Auswahlliste für Personen als Verantwortliche für Maßnahmen ist in allen Strukturen des IQ-Dokuments stets die gleiche
- *Risiko-Matrix-Sets:* diese bestehen aus den 3 Risikomatrizen BxA, BxE, ExA und einem Bereich für den Risiko-Matrix-Rang (RMR).

#### **Können mehrere Benutzer gleichzeitig an demselben IQ-Dokument arbeiten?**

Wenn Ihre Ausbaustufe über die Werkzeuge für das Simultaneous Engineering verfügt, dann können mehrere Benutzer zeitgleich an demselben Dokument arbeiten. Hierfür wird das Dokument auf spezielle Art kopiert (es wird ein "Clone" erstellt). Diese Clones können unabhängig voneinander in der gewohnten Weise bearbeitet und zu gegebener Zeit im Konsolidierungs-Desktop wieder zusammengeführt (konsolidiert) werden.

Wenn Sie nicht mit einem Clone arbeiten, dann gilt, dass der erste Benutzer, der ein IQ-Dokument öffnet, dessen Inhalt uneingeschränkt verändern kann, je

nachdem, welches Zugriffsrecht er hat. Während dieser Zeit können weitere Benutzer das Dokument nur lesend öffnen.

Es gibt weiterhin die Möglichkeit, eine Struktur zu exportieren und nach dem Bearbeiten wieder zu importieren. Um Konflikte durch unkoordiniertes, paralleles Bearbeiten zu vermeiden, sollte die exportierte Struktur im Originaldokument den Check-Out-Status erhalten.

#### <span id="page-29-0"></span>*Projekte*

Projekte sind organisatorische Einheiten innerhalb eines IQ-Dokuments. Sie fassen eine oder mehrere Strukturen zusammen, die inhaltlich aufeinander bezogen sind, z.B. die System-, Konstruktions- und Prozessstruktur für ein Produkt. Die Anzahl der in einem Projekt enthaltenen Strukturen ist nicht beschränkt.

#### <span id="page-29-1"></span>*Strukturen*

#### **Was ist eine Struktur?**

Eine Struktur ist eine Sicht auf das von der *APIS IQ-Software* benutzte Datenmodell und ermöglicht das Darstellen praktisch aller Informationen, die für das Erstellen von QM-Dokumenten relevant sind. Eine Struktur besteht aus den Objekten des Datenmodells der *APIS IQ-Software* und weist, über die den Objekten zugeordneten Symbole, auf deren Beziehungen und Verknüpfungen untereinander hin. Die Struktur ist absolut redundanzfrei (keine doppelte Datenhaltung) und garantiert somit die inhaltliche Konsistenz aller QM-Dokumente.

Die QM-Dokumente, die mit der *APIS IQ-Software* erstellt werden können, sind nichts anderes als verschiedene weitere Ansichten auf die zugrunde liegenden Daten.

Eine Struktur ist ein Objekt mit folgenden Eigenschaften: Bezeichnung, Verwalter, Typ (System, Konstruktion, Prozess), Wurzelelement und - optional - Nummer.

Die *Bezeichnung* der Struktur wird in diversen Auswahllisten und in den Fensterüberschriften des Struktur-Editors und des Funktions-/Fehleranalyse-Editors angezeigt. Sie sollte ausführlich und sprechend sein.

Der Verwalter der Struktur kann anderen Benutzern Zugriffsrechte auf "seine" Struktur zuweisen.

Die *Nummer* der Struktur wird benutzt, um eine eindeutige Nummerierung für alle Objekte innerhalb der Struktur zu erzeugen.

Das *Wurzelelement* ist das "Startelement" des grafischen Baumes. Da auf den beschränkten Platz auf dem Bildschirm Rücksicht genommen werden sollte, empfiehlt es sich, eher einen kürzeren Namen für das Wurzelelement zu wählen. In der *APIS IQ-Software* selbst existieren jedoch keine Beschränkungen bei der Länge des Strukturnamens oder des Wurzelelements.

#### **Welche Objekte und Beziehungen sind in der Struktur vorhanden?**

In der Struktur können folgende Objekte enthalten sein; für die meisten von ihnen ist in der *APIS IQ-Software* ein spezielles Symbol vereinbart, das an verschiedenen Stellen in der grafischen Benutzeroberfläche verwendet wird:

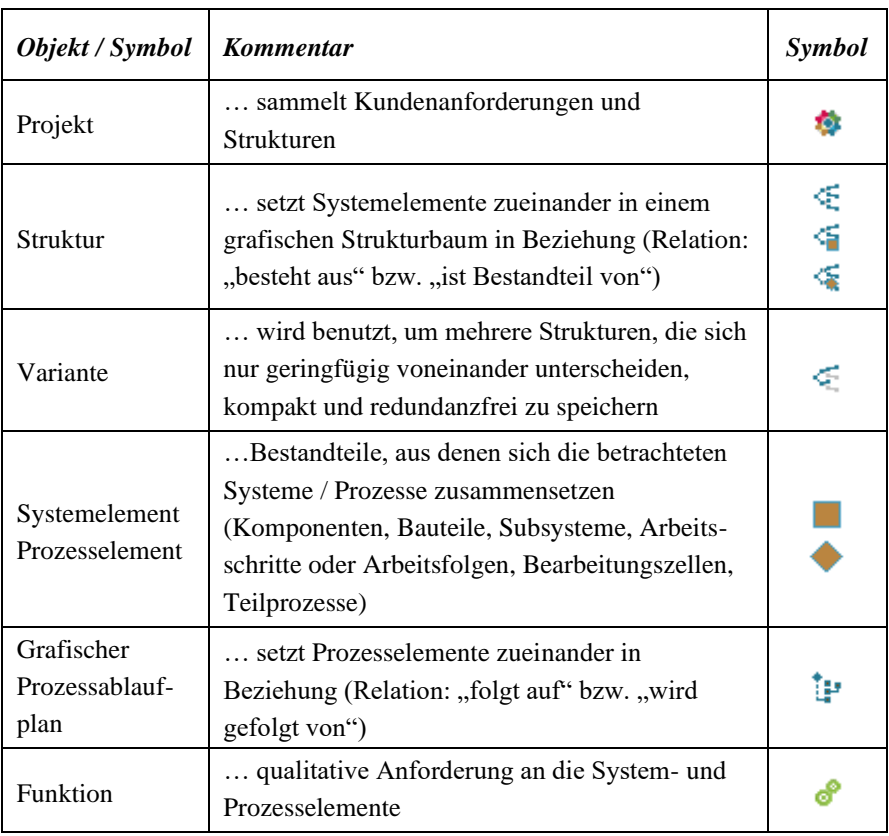

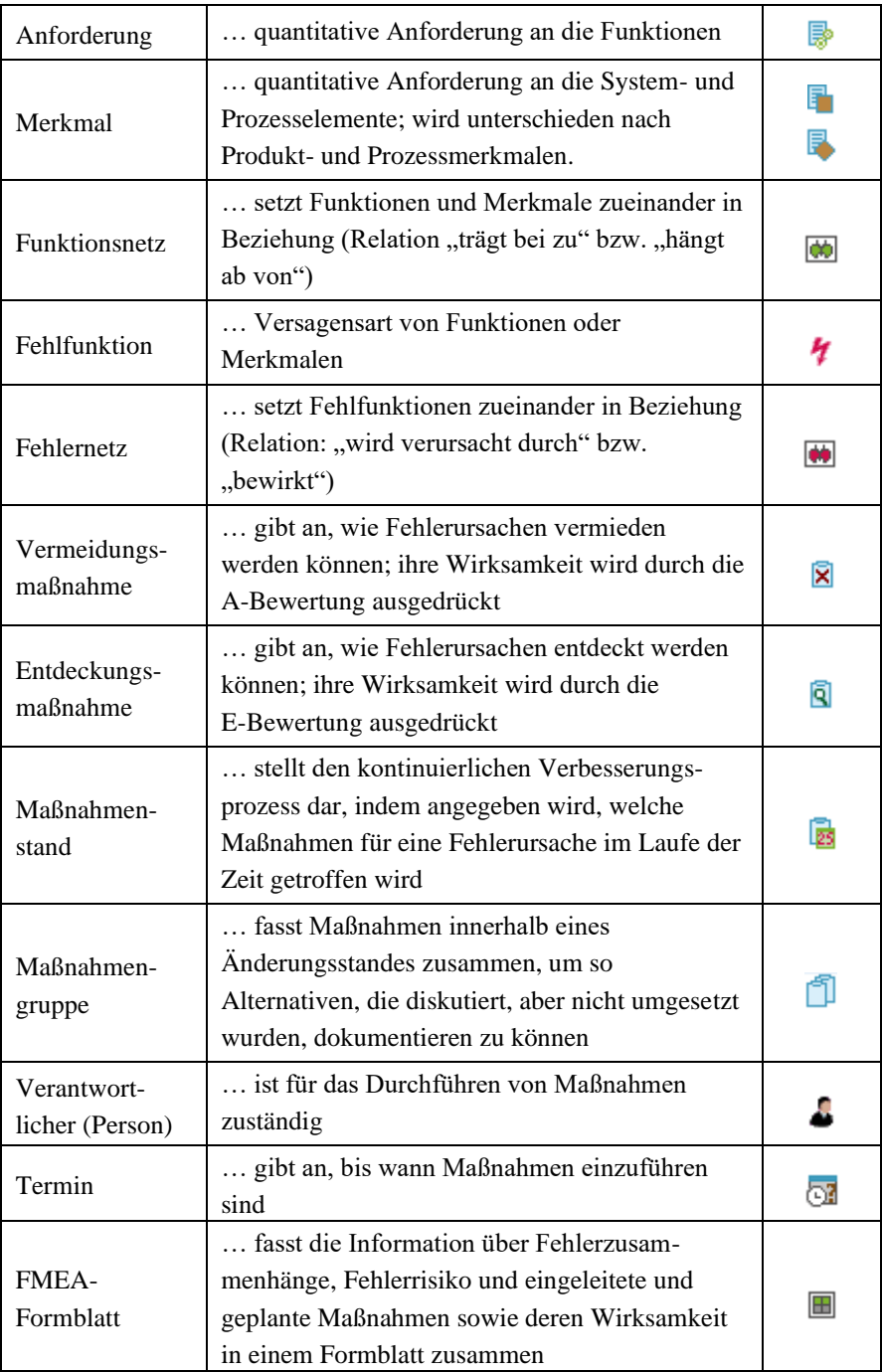

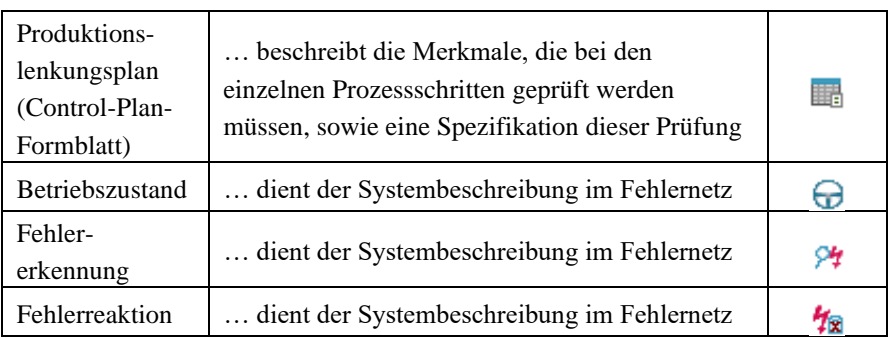

### <span id="page-32-0"></span>*Der grafische Strukturbaum*

#### **Bestandteile des grafischen Strukturbaums**

Im Strukturfenster des Struktur-Editors wird die Struktur als ein Baum dargestellt, der von links nach rechts wächst. Diesen Baum bezeichnen wir als den **grafischen Strukturbaum**. Er besteht aus System- oder Prozesselementen. Das am weitesten links stehende Element des grafischen Strukturbaums nennt man auch **Wurzel**.

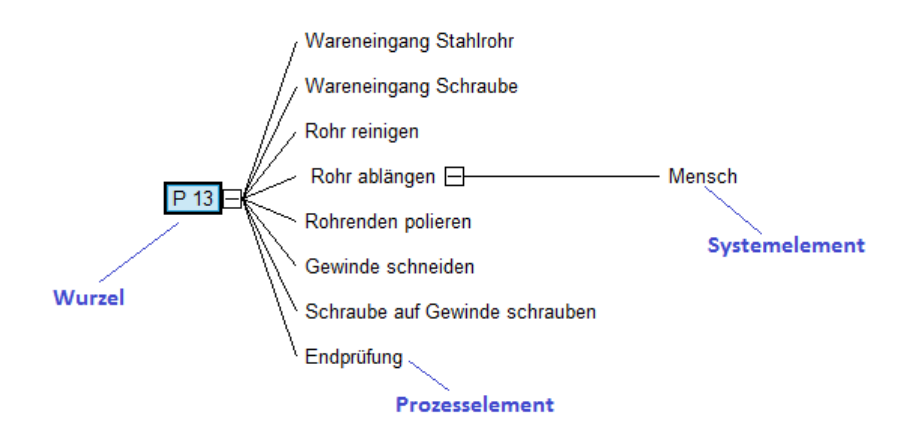

#### **Faltoperationen im grafischen Strukturbaum**

Um über umfangreiche grafische Strukturbäume einen besseren Überblick zu erhalten, kann man Teile davon einfalten. Die Wirkung der verschiedenen Befehle

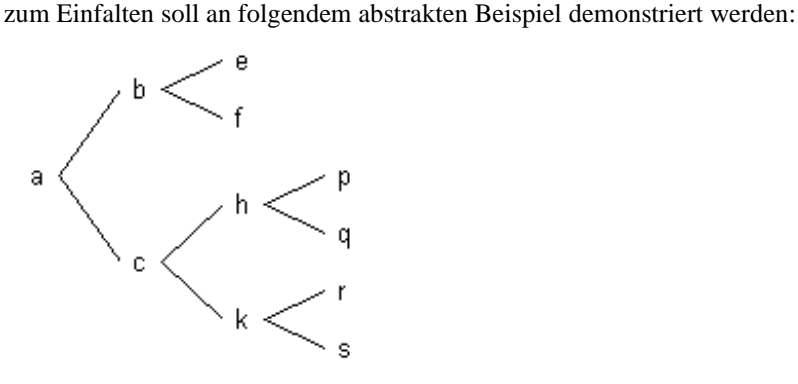

Ein eingefalteter Teil eines Baumes wird wie folgt gekennzeichnet:

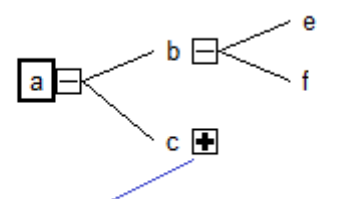

Kennzeichnung für eingefaltetes Element

Die im Folgenden beschriebenen Kommandos befinden sich im Ansicht-Menü.

#### **Alles auffalten**

Der gesamte grafische Strukturbaum wird aufgefaltet.

#### **Ebene ein- und auffalten**

Alle Elemente, die sich in der gleichen Ebene des Baumes wie das markierte Element befinden, werden eingefaltet. Im folgenden Beispiel war das Element *h* markiert, ehe der Befehl gegeben wurde.

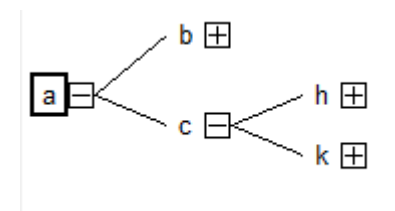

Wird das Kommando erneut benutzt, so macht es die Wirkung des obigen Befehls rückgängig.

#### **Zweig einblenden**

Ein eingefalteter Teil eines Baumes wird komplett aufgefaltet.

#### **Nächste Ebene einblenden**

Die Elemente der nächsten Ebene werden angezeigt; alles darunter Liegende wird eingefaltet. Im folgenden Beispiel war die Wurzel markiert, als der Befehl gegeben wurde.

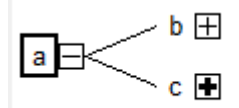

#### **Zweig ausblenden**

Der gesamte Zweig ab der Markierung wird ausgeblendet.

### <span id="page-34-0"></span>*Verankerung*

In der *APIS IQ-Software* sind stets verschiedene Objekte aufeinander bezogen. Im Sprachgebrauch der *APIS IQ-Software* sagt man dazu, dass (abhängige) Objekte bei anderen (unabhängigen) Objekten **verankert** sind, also:

- Funktionen und Merkmale sind bei System- und Prozesselementen verankert
- Fehlfunktionen sind bei Funktionen verankert
- Maßnahmen sind bei Fehlfunktionen (genauer: bei deren Maßnahmenständen und –gruppen) verankert

Die folgende Abbildung zeigt ein Systemelement "Bediener" eines Prozesses, bei dem zwei Funktionen und ein Prozessmerkmal verankert sind. Bei dem Merkmal und den Funktionen ist jeweils eine Fehlfunktion verankert und bei diesen sind

wiederum Maßnahmenstände (im Beispiel Anfangsstände) mit unterschiedlichen Maßnahmen verankert.

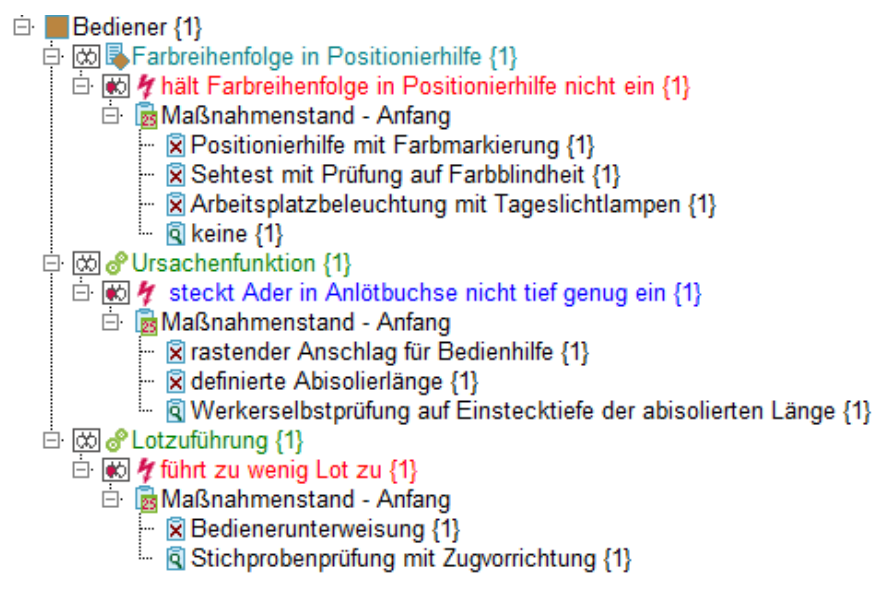

Wichtig ist, dass ein abhängiges (untergeordnetes) Objekt nie ohne das zugehörige übergeordnete Objekt existieren kann. Falls nötig, wird die *APIS IQ-Software* das fehlende übergeordnete Objekt selbsttätig erzeugen.

Wenn z.B. in einem völlig leeren FMEA-Formblatt eine Maßnahme eingetragen wird, dann erzeugt die *APIS IQ-Software* hierfür die drei Objekte, von denen die Maßnahme abhängt, nämlich eine Fehlfunktion, eine Funktion und ein Systemelement. Wir sprechen in diesem Zusammenhang auch von "automatischer Verankerung".

#### <span id="page-35-0"></span>*Wiederverwendung von IQ-Objekten*

#### **Was bedeutet Wiederverwendung?**

Im einfachsten Fall bedeutet Wiederverwenden das Kopieren von bereits vorhandenen Informationen. Bekannt ist dieses Verhalten z.B. von modernen Textbearbeitungsprogrammen: man kopiert einen Text aus einem vorhandenen Dokument und fügt ihn in ein neues Dokument ein.

Diese Art des Kopierens von Text bietet auch die *APIS IQ-Software*.

Wird nach dem Kopieren festgestellt, dass in der kopierten Textpassage Schreibfehler enthalten sind oder ein Sachverhalt anders dargestellt werden soll, dann bleibt dem Anwender in einem Textsystem nichts anderes übrig, als die notwendige Änderung zweimal durchzuführen: im Original und an der kopierten Stelle.

In der *APIS IQ-Software* gibt es deshalb ein weit nützlicheres Konzept, nämlich das der *Wiederverwendung*. Wenn z.B. ein Objekt wiederverwendet wird, anstatt es nur zu kopieren, besteht die Möglichkeit, darin enthaltene Schreibfehler nur einmal zu korrigieren (und zwar egal, an welcher Stelle) und dann automatisch auch an den anderen Stellen die Änderung durchzuführen.

Das Konzept zum Wiederverwenden in der *APIS IQ-Software* bietet jedoch noch viele weitere Vorteile:

- Objekte können aus Katalogen ausgewählt werden
- Objekte unterliegen der Terminologiekontrolle
- Objekte nehmen an der Vererbung teil
- Objekte bringen alle bei ihnen verankerten Objekte mit sich
- Objekte müssen nur einmal übersetzt werden

#### **Welche IQ-Objekte können wiederverwendet werden?**

Folgende Objekte des Datenmodells können in der oben beschriebenen Form wiederverwendet werden

- System-/Prozesselemente
- Funktionen
- Merkmale
- Anforderungen
- Fehlfunktionen
- Vermeidungsmaßnahmen
- Entdeckungsmaßnahmen
- Lenkungsmethoden
- Reaktionspläne
- Betriebszustände

• Kundenanforderungen

Im Zusammenhang mit dem Wiederverwenden hat sich ein bestimmter Sprachgebrauch eingebürgert. Wenn ein Objekt wiederverwendet wird, sagt man auch, es hat "mehrere Vorkommnisse". Wenn also in einem IQ-Dokument dieselbe Funktion zweimal wiederverwendet wird, hat sie drei Vorkommnisse (in diesem Dokument).

#### **Vererben von Fehlfunktionen**

Für wiederverwendete Funktionen ermöglicht die *APIS IQ-Software* das Vererben von Fehlfunktionen. Bereits existierende Fehlfunktionen werden mitgenommen und ebenfalls wiederverwendet. Wenn fernerhin bei einer Funktion mit mehreren Vorkommnissen Fehlfunktionen neu eingeführt werden, dann werden diese Fehlfunktionen auf Wunsch auch an alle anderen Vorkommnisse weitervererbt, d.h. es werden weitere Vorkommnisse der neuen Fehlfunktionen erzeugt und bei den anderen Funktionsvorkommnissen verankert.

In der folgenden Abbildung ist der Nachfragedialog der *APIS IQ-Software* für folgenden Fall dargestellt: Eine neue Fehlfunktion ("Schleifprozess wird nicht gestartet") wird bei einer Funktion verankert ("Schleifprozess starten"), wobei die Funktion mehr als ein Vorkommnis hat (nämlich in den Systemelementen "Schleifprozess Lagersitz-Kugellager" und "Schleifprozess Lagersitz-Kugellager u. Lauffl. Wellendichtung):

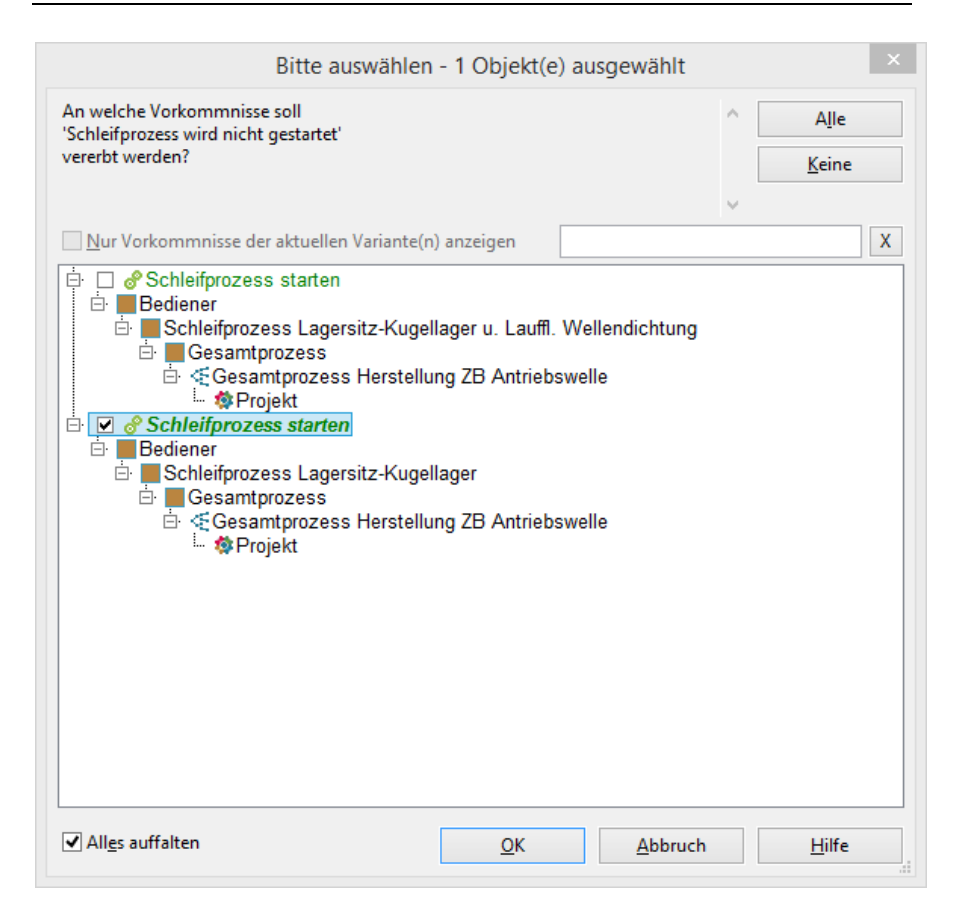

Wird eine Fehlfunktion gelöscht, die mehrfach bei der gleichen Funktion vor-

kommt, wird in der gleichen Weise gefragt, bei welchen Funktionsvorkommnissen die Löschung durchgeführt werden soll.

Die folgende Abbildung zeigt den Nachfragedialog in dem Fall, wenn die eben eingeführte Fehlfunktion wieder gelöscht werden soll:

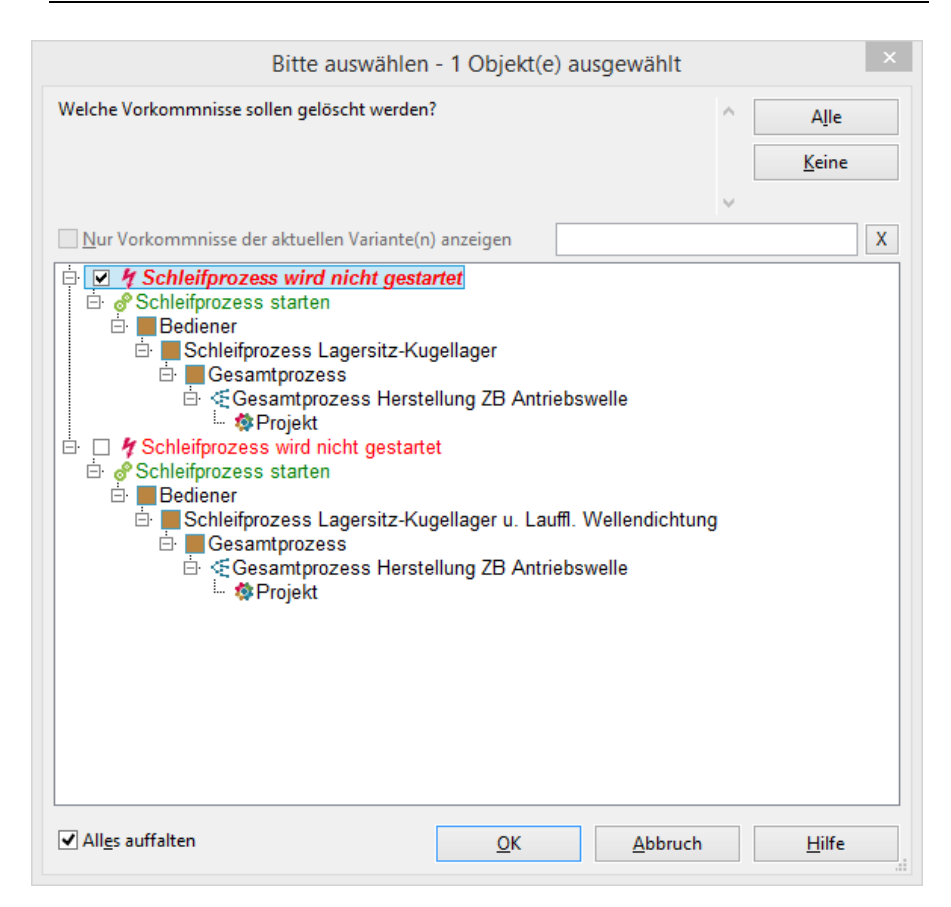

In beiden Fällen kann der Anwender entscheiden, ob die Aktion mit allen betroffenen Objekten oder nur mit einer Auswahl durchgeführt werden soll.

Möchte oder kann der Anwender keine Entscheidung treffen, welche Objekte geändert werden sollen, kann in dem Abfragedialog bestätigt werden, dass nur ein Objekt, nämlich das beim Start der Aktion selektierte, betroffen sein soll. Dieses Verhalten entspricht einer "Fail-Safe-Strategie", der Anwender ändert sehr einfach ein ausgewähltes Objekt - und nur dieses. Änderungen an anderen Stellen werden unter Benutzerkontrolle gestellt und über einen Nachfragedialog geführt.

#### **Wiederverwenden oder Kopieren?**

Um Objekte wiederzuverwenden, gibt es in der *APIS IQ-Software* zwei Möglichkeiten:

- die Sammeleingabe
- direktes Ziehen wiederverwendbarer Objekte mit der Maus (Drag&Drop)

Es kann allerdings auch nur der Text eines Objektes kopiert werden, ohne das Objekt wiederzuverwenden. Hierfür kann z.B. die Special-Drag-Funktionalität benutzt werden (Special Drag = Drag&Drop mit der rechten Maustaste anstelle der linken Maustaste wie beim normalen Drag&Drop).

#### **Objekte und Objekteigenschaften**

Dem Kapitel "Was kann in einem IO-Dokument enthalten sein?" kann entnommen werden, welche Objekte die *APIS IQ-Software* kennt. Salopp gesprochen ist ein Objekt etwas, das man in der Benutzeroberfläche anklicken kann. Objekte haben nun verschiedene Eigenschaften, z.B. kann eine Fehlfunktion eine B-Bewertung aufweisen. Die B-Bewertung ist ein Teil der Eigenschaften des Objekts Fehlfunktion. Grundsätzlich können die Eigenschaften eines Objektes mit dem Eigenschaften-Dialog eingesehen und bearbeitet werden. Der Eigenschaften-Dialog kann über das Windows-Standard-Tastenkürzel Alt + Eingabe aufgerufen werden.

### <span id="page-40-0"></span>*Dokumentvorlagen*

Mit dem Vorlagenkonzept bietet *APIS IQ-Software* eine einfache Möglichkeit, dokumentenbezogene Einstellungen als Firmenstandard zu setzen und im Unternehmen zu verteilen. Zudem können dadurch auf einfache Weise, die Arbeitsplatzeinstellungen eines *APIS IQ* Anwenders auf einen firmenspezifischen Standard zurückgesetzt werden.

Hierzu wird in einem Workgroup-Verzeichnis eine Datei mit dem Namen NORMAL.FMT verwaltet (FMT = FME-Template), in der die dokumentenbezogenen Einstellungen enthalten sind. Wenn ein neues IQ-Dokument angelegt wird, wird der Inhalt dieser Vorlage in das neue Dokument übertragen. Damit sind alle Standard-Einstellungen im Dokument enthalten und "wandern mit diesem mit", z.B. wenn das Dokument kopiert, per E-Mail verschickt etc. wird. Sollen veränderte Einstellungen im Dokument zurückgesetzt werden, so kann jederzeit der Inhalt der NORMAL.FMT nachgeladen werden.

Umgekehrt ist es jederzeit möglich, die Einstellungen aus einem beliebigen Dokument in die NORMAL.FMT zu übertragen. Wenn also z.B. firmenweit ein selbstdefinierter Bewertungskatalog benutzt werden soll, reicht es aus, diesen Bewertungskatalog in die NORMAL.FMT zu übertragen, um ihn allen Anwendern verfügbar zu machen. Die hierfür benötigten Kommandos befinden sich im Menü "Extras" ("Vorlage schreiben ..." und "Vorlage laden ...").

#### <span id="page-41-0"></span>*Sammeleingabe versus direkte Eingabe*

Zur Erfassung von Informationen bietet die *APIS IQ-Software* zwei unterschiedliche Möglichkeiten:

- **Direkte Eingabe**
- **Arbeiten mit der Sammeleingabe**

Die direkte Eingabe lässt sich am besten anhand des FMEA-Formblattes erklären. Wenn im FMEA-Formblatt mit direkter Eingabe gearbeitet wird, werden Daten direkt in leere Felder ("Zellen") des Formulars eingegeben. Diese Arbeitsweise entspricht am ehesten dem Ausfüllen einer Excel-Tabelle. Die *APIS IQ-Software*  unterstützt die direkte Eingabe nicht nur in den diversen Tabellen-Editoren (für FMEA, Produktionslenkungsplan (Control-Plan), Prozessablauf-Diagramm), sondern auch in allen anderen Editoren.

Wenn hingegen mit der Sammeleingabe gearbeitet wird, bestehen Zugriffsmöglichkeiten auf die Kataloge der wiederverwendbaren Objekte. Außerdem ist die Sammeleingabe oftmals effizienter, wenn mehrere Informationen der gleichen Art in einem Arbeitsgang eingegeben werden sollen.

Die *APIS IQ-Software* bietet verschiedene Möglichkeiten, um wahlweise mit oder ohne Sammeleingabe zu arbeiten. Die einfachste ist das Benutzen folgender Tastaturkürzel: mit Einfg wird stets das direkte Einfügen ausgelöst, mit Umschalt + Einfg wird stets die Sammeleingabe geöffnet.

### <span id="page-41-1"></span>*Terminologiekontrolle*

Um das Wiederverwenden des in APIS IQ-Dokumenten enthaltenen Wissens zu ermöglichen, ist eine einheitliche Terminologie Grundvoraussetzung. Die Bezeichnungen für wiederverwendbare Objekte (System-/Prozesselemente, Funktionen, Merkmale, Fehlfunktionen und Maßnahmen) sollten innerhalb der IQ-Dokumente einheitlich vergeben und benutzt werden. Zum Teil stellt dies die *APIS IQ-Software* sicher, wenn beim Erfassen dieser Objekte die Sammeleingabe mit

der Katalogfunktionalität benutzt wird. Dennoch kann es geschehen, zum Beispiel wenn unterschiedliche Personen die Daten eingeben, dass verschiedene Bezeichnungen für die gleiche Bedeutung einer Funktion/Fehlfunktion vergeben werden oder die gleiche Bezeichnung mehrfach eingegeben wurde.

Es sind z.B. folgende Fälle denkbar:

- 1. Benutzer A hat eine Funktion mit der Bezeichnung "Druckfestigkeit gewährleisten" bei einem Systemelement eingegeben, Benutzer B gibt nun eine Funktion mit der Bezeichnung "Sicherstellen der Druckfestigkeit" bei einem anderen Systemelement ein. Offensichtlich hat die Funktion in beiden Fällen die gleiche Bedeutung. Mit *Terminologie und Übersetzung* im Data Manager können die beiden unterschiedlichen Funktionen verschmolzen werden, so dass sie in der *APIS IQ-Software* als wiederverwendet betrachtet werden und wieder der Vererbung unterliegen.
- 2. Benutzer A hat eine Funktion mit der Bezeichnung "Verträglichkeit zu anderen Werkstoffen" bei einem Systemelement eingegeben, Benutzer B gibt nun ebenfalls eine Funktion mit dem gleichen Namen bei einem anderen Systemelement ein (z.B. weil er die bereits vorhandene Funktion in der Auswahlliste übersehen hat). Auch hier erlaubt die Terminologiekontrolle das Verschmelzen.

#### <span id="page-42-0"></span>*Benutzerverwaltung und Zugriffsrechte*

In der *APIS IQ-Software* ist eine Benutzerverwaltung integriert. Das System speichert für einen Benutzer verschiedene Informationen (z.B. Name, Abteilung, Telefonnummer und E-Mail-Adresse). Es ist einstellbar, welche Felder und in welcher Reihenfolge diese Felder in QM-Dokumenten angezeigt werden.

Zur Verbesserung der Übersichtlichkeit können Benutzer in Teams zusammengefasst werden. Teams und Benutzer werden in den IQ-Dokumenten gespeichert, können aber auch in die Dokumentvorlage übertragen bzw. aus dieser übernommen werden. In jedem IQ-Dokument existiert mindestens ein spezieller, automatisch angelegter Benutzer, der **Supervisor**.

Den Benutzern, auch dem Supervisor (!), können Passwörter zugewiesen werden. In jedem Fall ist die Kenntnis des Supervisor-Passworts erforderlich, um unbekannte Passwörter zu löschen und dann neu zuzuweisen. Solange keine Passwörter für Benutzer vergeben sind, ist die *APIS IQ-Software* ein völlig offenes System: jeder Benutzer kann – entsprechend seinen Zugriffsrechten auf das unter Betriebssystemkontrolle stehende Dokument – ein IQ-Dokument öffnen und

verändern. Dies ändert sich, sobald auch innerhalb des IQ-Dokuments Passwörter benutzt werden. Beim Arbeiten mit einem IQ-Dokument ist nämlich stets ein Benutzer angemeldet. Werkseitig ist hier der Supervisor eingestellt, es können sich jedoch auch andere Benutzer anmelden. Weiterhin merkt sich die *APIS IQ-Software* bei jedem Objekt, welcher Benutzer es erstellt und verändert hat.

Sobald für den anzumeldenden Benutzer ein Passwort vereinbart ist, muss man dieses kennen, um mit dem IQ-Dokument zu arbeiten. Die Benutzerverwaltung kann auch dazu benutzt werden, um gezielt Zugriffsrechte für einzelne Strukturen innerhalb eines IQ-Dokuments zu vereinbaren. Zusätzlich werden in der Benutzerverwaltung die Personen gespeichert, die als Verantwortliche für Maßnahmen in QM-Dokumente eingetragen werden sollen.

**Bitte beachten**: die *APIS IQ-Software* besitzt sehr wirkungsvolle Maßnahmen der Zugriffskontrolle, die auf den für Benutzer vereinbarten Passwörtern beruhen. Geht das Supervisor-Passwort verloren, so besteht keine Möglichkeit mehr unbekannte Passwörter zu löschen. Ist kein Benutzer ohne oder mit bekanntem Passwort vorhanden, dann ist es nicht möglich ein passwortgeschütztes IQ-Dokument zu öffnen. Das Dokument muss an den APIS-Support eingesendet werden, um entsperrt zu werden. **Diese Entsperrung ist kostenpflichtig und mit etwas Formalismus verbunden**. Wir empfehlen Ihnen aus diesem Grund und auch wegen des geringeren Verwaltungsaufwandes ("single point of administration" für Passwörter), in erster Linie die Zugriffsmechanismen Ihres Betriebssystems zu verwenden.

#### <span id="page-44-0"></span>*Mehrsprachige Dokumente*

Die *APIS IQ-Software* unterstützt die Möglichkeit, die Inhalte eines IQ-Dokuments in mehreren Sprachen anzulegen. Dies ist vor allem für solche Anwender von Interesse, die global tätig sind. Ein typisches Szenario für den Einsatz sieht folgendermaßen aus:

- In Frankreich wird eine FMEA zu einem System erstellt, die Referenzsprache ist Französisch. Hinweis: Für jedes IQ-Dokument muss es eine **Referenzsprache** geben. Dies ist normalerweise diejenige Sprache, in der das Dokument erstellt wird; in ihr muss es für jedes übersetzbare Objekt eine Bezeichnung geben.
- Dieses Dokument soll nun in Brasilien weiterbearbeitet werden. Hierzu wird im IQ-Dokument als Zielsprache Portugiesisch vereinbart. Anschließend werden alle Objekte dieser FMEA (Systemelemente, Funktionen, Fehlfunktionen, Maßnahmen etc.) in die Zielsprache übersetzt. Dies kann entweder durch direkte Eingabe im Übersetzungs-Modus des Formblatt-Editors geschehen, durch Benutzen des Übersetzungsdialogs oder über *Terminologie und Übersetzung* im Data Manager.
- Von nun an können die IQ-Inhalte wahlweise in Französisch oder in Portugiesisch betrachtet werden. In vielen Sichten ist es auch möglich, beide Sprachversionen gleichzeitig zu betrachten.
- In Brasilien kann nun die Struktur weiter bearbeitet werden. Da hier nicht in der Referenzsprache Französisch gearbeitet wird, bekommt jedes *neue* Objekt seine portugiesische Bezeichnung *zusätzlich* in der Referenzsprache. Daran können, beim Arbeiten in der Referenzsprache Französisch, Änderungen erkannt werden, die in Brasilien vorgenommen wurden.
- Die *APIS IQ-Software* unterstützt den Anwender dabei, andere Sprachversionen mit der referenzsprachlichen Version zu synchronisieren. Ändert sich die französische Bezeichnung, muss auch die portugiesische Übersetzung nachgeführt werden. Im Werkzeug für das Verwalten von Terminologie und Übersetzungen können solche Änderungen vom Programm automatisch erkannt werden.

Die folgenden Schritte sind beim Arbeiten mit mehrsprachigen Dokumenten von Bedeutung.

Beim Erstellen eines neuen IQ-Dokuments wird die **Referenzsprache** für das Dokument festgelegt.

Über den Menübefehl Extras | Sprache für Inhalte anlegen kann für das aktuelle Dokument eine weitere Sprache angelegt werden. Die *APIS IQ-Software* weiß nun, dass jedes Objekt zusätzlich zu seiner Bezeichnung in der Referenzsprache auch noch eine Bezeichnung in der gewünschten Übersetzungssprache bekommen kann.

#### *Die APIS IQ-Software* **erkennt:**

- ob es für ein Objekt bereits eine Übersetzung in einer gewünschten Übersetzungssprache gibt
- ob die Bezeichnung in der Übersetzungssprache aktuell ist
- ob eine referenzsprachliche Bezeichnung aktuell ist

Wenn eine andere als die Referenzsprache zur Anzeige eingestellt ist, zeigt die *APIS IQ-Software* für jedes Objekt die Bezeichnung in der Übersetzungssprache an, sofern es eine Übersetzung gibt. Existiert noch keine Übersetzung, wird die in der Referenzsprache vorhandene Bezeichnung benutzt. Die gerade eingestellte Anzeige-Sprache ist in der Statusleiste eines jeden Editors erkennbar. Die Referenzsprache des Dokuments ist durch ein vorangestelltes ">", z.B.  $_{n}$ > Deutsch" gekennzeichnet.

Um ein Objekt zu übersetzen, gibt es mehrere Möglichkeiten:

- Wechsel in die gewünschte Übersetzungssprache und Umbenennen des Objekts in einem beliebigen Editor.
- Benutzen des Verwaltungs-Werkzeugs für Terminologie und Übersetzungen.

Wenn in einer Übersetzungssprache gearbeitet wird, können auch neue Objekte erzeugt werden. Zu beachten ist, dass die *APIS IQ-Software* in dieser Situation die referenzsprachliche Bezeichnung dieser neuen Objekte nicht kennen kann, diese aber vorhanden sein muss. Es wird deshalb den neuen Objekten in der Referenzsprache die gleiche Bezeichnung gegeben, die in der Übersetzungssprache vereinbart wurde.

### <span id="page-45-0"></span>*Versionieren von Informationen*

"Versionieren" bedeutet, einen bestimmten Bearbeitungsstand der Daten in unveränderlicher Form aufzubewahren. Dieser Stand ist dann in dem IQ-Dokument gleichsam eingefroren, kann betrachtet und gedruckt, aber unter keinen Umständen mehr verändert werden. Um dennoch weiterarbeiten zu können, wird von den versionierten Daten eine Arbeitskopie erzeugt, die jedoch völlig unabhängig von der Version ist, aus der sie erzeugt wurde. Das Versionieren kann beliebig oft erfolgen. Damit kann man den kompletten Entwicklungsgang des versionierten Objektes über seine gesamte Lebensdauer dokumentieren.

Versionieren ist in der *APIS IQ-Software* mit folgenden Objekten bzw. Sichten möglich:

- **Strukturen**
- **FMEA-Formblätter**
- **Produktionslenkungspläne**

Wird eine Struktur versioniert, so bedeutet das, dass alle in ihr enthaltenen Objekte und deren mögliche Sichten (siehe oben) eingefroren sind. Es ist jedoch auch möglich, innerhalb einer Struktur, einzelne oder alle FMEA-Formblätter bzw. Produktionslenkungspläne zu versionieren. Im Extremfall können also innerhalb einer Struktur-Version mehrere Versionen von FMEA-Formblättern bzw. Produktionslenkungsplänen enthalten sein.

Zusammen mit dem FMEA-Formblatt wird beim Versionieren auch das Deckblatt abgelegt. Eine Formblatt-Version kann nur noch angesehen und gedruckt werden. Der Inhalt des Formblattes kann nicht mehr verändert werden. Es ist jedoch nach wie vor möglich

- die Formblatt-Vorlage zu wechseln
- die Sprache der Inhalte zu wechseln (wenn die Inhalte in andere Sprachen übersetzt sind)
- die Anzeigeoptionen für die Version zu ändern
- die Spaltenbreiten zu ändern
- die formblattbezogenen Auswertungen für die Version zu erstellen
- das Formblatt zu filtern und zu sortieren

### <span id="page-46-0"></span>*Funktionsnetze*

Funktionsnetze beschreiben, wie untergeordnete Funktionen in einem System zusammenwirken, um Hauptfunktionen zu gewährleisten. Sie setzen also Funktionen in eine Ursache-Wirkungs-Beziehung. In den Funktionsnetzen kann eine Funktion beliebig viele Ursachen und beliebig viele Wirkungen (manchmal auch "Folgen" genannt) haben. Eine Funktion, die nur Ursachen in einem System hat, bezeichnet man auch als Top-Level-Funktion oder Hauptfunktion. Eine Funktion, die nur Folgen in einem System hat, bezeichnet man auch als Bottom-Level-Funktion oder Elementarfunktion. Anders ausgedrückt beschreiben die Funktionsnetze in der *APIS IQ-Software* also, wie Hauptfunktionen über Zwischenfunktionen aus Elementarfunktionen abgeleitet sind. Die Anzahl der Schritte von einer Elementarfunktion zu einer Top-Level-Funktion ist hierbei unbegrenzt.

#### <span id="page-47-0"></span>*Fehlernetze*

Fehlernetze beschreiben die Fehlerausbreitung in einem System. Sie setzen Fehlfunktionen in eine Ursache-Wirkungs-Beziehung. In den Fehlernetzen kann eine Fehlfunktion beliebig viele Ursachen und Wirkungen bzw. Folgen haben. Eine Fehlfunktion, die nur Ursachen in einem System hat, bezeichnen wir als Topfolge. Eine Fehlfunktion, die nur Folgen hat, bezeichnen wir als Grundursache. Die Fehlernetze beschreiben also, wie Topfolgen über Zwischenschritte aus Grundursachen entstehen oder welche Folgen eine Grundursache in einem System hat. Die Anzahl der Schritte von einer Grundursache zu einer Topfolge ist hierbei unbegrenzt.

#### <span id="page-47-1"></span>*Maßnahmenstände*

Das "E" in FMEA steht für (Fehler-), Einfluss"(-Analyse). In der Bewertungs- und Optimierungsphase der FMEA ist zu beschreiben, wie als kritisch eingestufte Fehlerursachen durch Maßnahmen begegnet wird bzw. werden kann. In der Regel wird eine Ist-Analyse durchgeführt (Welche Maßnahmen existieren bereits? = Ist-Bewertung) und zu dem Ist-Stand wird ggf. ein Soll-Stand hinzugefügt (Welche neuen Maßnahmen sollen eingeführt werden? = Optimierung). Dieser Soll-Zustand wird für einen bestimmten Termin geplant und ist ab dem Umsetzungszeitpunkt als eingeführt anzusehen. Damit wird aus dem ehemaligen Soll-Zustand der neue Ist-Zustand.

Die "klassische" FMEA, wie sie sich in den FMEA-Formblättern gemäß AIAG und VDA 86 findet, endet hier. Die *APIS IQ-Software* unterstützt jedoch auch die neuere Systemanalyse nach VDA 96 / 2006, bzw. AIAG-VDA, deren Formblatt die Dokumentation eines kontinuierlichen Verbesserungsprozesses ermöglicht.

Deshalb benutzt die *APIS IQ-Software* auch nicht die starre Sprechweise vom Ist-Zustand und Soll-Zustand. Vielmehr können in der *APIS IQ-Software* einer Fehlfunktion bzw. Fehlerursache beliebig viele Maßnahmenstände zugeordnet sein, von denen immer einer aktuell ist; die anderen dokumentieren entweder vergangene oder geplante Zustände. Innerhalb eines Maßnahmenstandes kann es mehrere Maßnahmengruppen geben, wobei allerdings im Normalfall nur eine Maßnahmengruppe benötigt wird.

Soll dokumentiert werden, dass für einen Maßnahmenstand keine Verbesserungen erforderlich sind, kann man im Eigenschaften-Dialog für den Maßnahmenstand eine entsprechende Option aktivieren. Diese sorgt dann z.B. dafür, dass im FMEA-Formblatt gemäß AIAG FMEA die Spalten für geplante Maßnahmen automatisch ausgefüllt werden.

#### <span id="page-48-0"></span>*Maßnahmengruppen*

Eine Maßnahmengruppe fasst eine oder mehrere Vermeidungs- und Entdeckungsmaßnahmen zusammen und bewertet sie mit einer gemeinsamen RPZ. Alle Vermeidungsmaßnahmen in einer Maßnahmengruppe werden, hinsichtlich ihrer Wirksamkeit, gemeinsam bewertet und erhalten dieselbe A-Bewertung. Ebenso wird mit den Entdeckungsmaßnahmen bezüglich der E-Bewertung verfahren.

In der *APIS IQ-Software* kann ein Maßnahmenstand mehrere Maßnahmengruppen enthalten. Diese Möglichkeit kann genutzt werden, um z.B. vom FMEA-Team erwogene Alternativen zu dokumentieren. Wenn es in einem Maßnahmenstand mehrere Maßnahmengruppen gibt, sollten für die abschließende Dokumentation alle bis auf eine Maßnahmengruppe als "verworfen" markiert sein.

Maßnahmengruppen treten innerhalb eines Maßnahmenstandes nur dann in Erscheinung, wenn es davon mehr als eine gibt. Im Normalfall enthält ein Maßnahmenstand genau eine Maßnahmengruppe, die dann nicht zu sehen ist.

#### <span id="page-49-0"></span>**Schnittstellen zu anderen Systemen**

Zur Übertragung von Daten in andere Systeme stehen verschiedene Exportformate zur Verfügung. Die entsprechenden Optionen finden Sie unter Datei | Export.

• **XML-Datei (\*.xml):** Exportiert die aktuelle Struktur in eine XML-Datei. Die exportierte XML-Datei basiert auf der MSR FMEA DTD. Diese Dokument Type Description (DTD) ist im Lieferumfang enthalten und befindet sich in einem Unterverzeichnis des Datenverzeichnisses.

> Hinweis: Dateien im XML-Format können in der *APIS IQ-Software* wieder importiert werden.

- **ODBC:** Exportiert die aktuelle Struktur in ein Format, das als Schnittstelle zu relationalen Datenbanken fungiert (z.B. zu MS Access). Eine genauere Beschreibung der Tabellen befindet sich im Unterverzeichnis ODBC zusammen mit einem Beispiel für eine Abfrage.
- **HTML-Dokument:** Exportiert die aktuelle Struktur bzw. den Inhalt des aktuellen Editors in eine HTML-Datei.
- **Windows Metafile (\*.emf):** Exportiert das Formblatt bzw. den Inhalt des aktuellen Editors in eine EMF-Datei.
- **Mehrere Windows Metafiles (\*.emf):** Exportiert das Formblatt in mehrere EMF-Dateien (eine Datei pro Formblattseite).
- **Excel-Datei (\*.xls, \*.xlsx):** Exportiert den Inhalt des aktuellen Editors in eine Microsoft Excel-Datei (nur für Tabelleneditoren verfügbar).